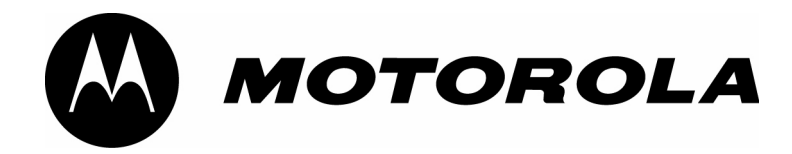

**DTR Series™ DTR2430 & DTR2450 Guide de l'utilisateur**

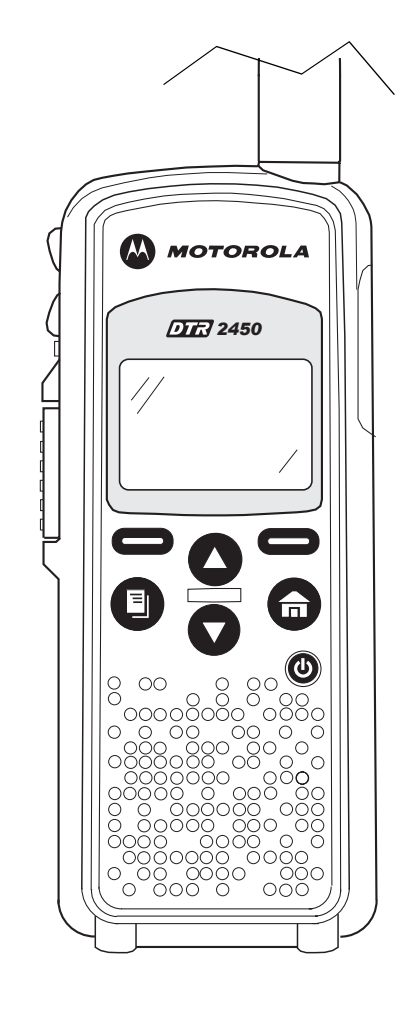

Code de publication: 6866242V01 (FR)

## **Avant-propos**

Sauf indication contraire, les informations contenues dans ce manuel font référence aux radios portatives de la série DTR.

#### **Normes de sécurité et d'exposition à l'énergie de RF**

**Avant d'utiliser ce produit**, **lisez les instructions de sécurité dans la brochure « Normes de sécurité et d'exposition à l'énergie de radiofréquence »**, **fournie avec votre radio**. **! Précaution Avertissement**

#### **ATTENTION !**

**Avant d'utiliser ce produit**, **veuillez lire les informations sur l'exposition à l'énergie électromagnétique et les instructions d'utilisation contenues dans la brochure « Sécurité du produit et exposition à l'énergie électromagnétique » fournie avec votre radio**, **pour être certain de respecter les limites d'exposition à l'énergie électromagnétique**.

#### **Droits d'auteur relatifs aux composants logiciels**

Les produits Motorola décrits dans ce manuel peuvent inclure des programmes informatiques Motorola protégés par des droits d'auteur et stockés dans les mémoires des semi-conducteurs ou sur d'autres supports. La législation des États-Unis et d'autres pays confère à Motorola certains droits exclusifs pour les programmes informatiques protégés par les droits d'auteur, y compris, mais sans s'y limiter, le droit exclusif de copier ou de reproduire, sous quelque forme que ce soit, le programme informatique protégé par les droits d'auteur. En conséquence, aucun programme informatique Motorola protégé par des droits d'auteur et contenu dans les produits Motorola décrits dans ce manuel ne peut faire l'objet d'aucune opération d'ingénierie inverse, ne peut être copié, reproduit, modifié, ni distribué sous quelque forme que ce soit, sans l'autorisation écrite expresse de Motorola. De plus, l'achat de produits Motorola ne confère, de façon directe ou par inférence, préclusion ou autre, aucune licence dans le cadre des droits d'auteur, ni aucun brevet ou demande de brevet de Motorola, excepté pour la licence d'utilisation normale non-exclusive qui découle de l'effet de la loi sur la vente d'un produit.

#### **Droits d'auteur relatifs aux documents**

Aucune reproduction ni aucune distribution totale ou partielle de ce document ne peut être faite sans l'autorisation écrite expresse de Motorola. Aucune partie de ce manuel ne peut être reproduite, distribuée ou transmise sous quelque forme et par quelque moyen que ce soit, électronique ou mécanique, pour quelque raison que ce soit, sans l'autorisation écrite expresse de Motorola.

#### **Avis de non-responsabilité**

Les informations contenues dans ce document ont été soigneusement étudiées et sont considérées comme entièrement fiables. Cependant, Motorola décline toute responsabilité quant à d'éventuelles imprécisions qu'il puisse contenir. Motorola se réserve en outre le droit d'effectuer des modifications sur n'importe quel produit décrit dans ce document en vue d'en améliorer la lisibilité, le fonctionnement ou la conception. Motorola décline toute responsabilité résultant de l'application ou de l'utilisation de produits ou circuits décrits dans le présent document; qui ne couvre aucune licence afférente à ses droits de brevets ou autres.

#### **Marques commerciales**

MOTOROLA et le logo au M stylisé sont enregistrés auprès du Bureau des marques et brevets des États-Unis (US Patent & Trademark Office). Tous les autres noms de produits et de services sont la propriété de leurs titulaires respectifs.

© Motorola, Inc. 2005, 2006.

### Table des matières

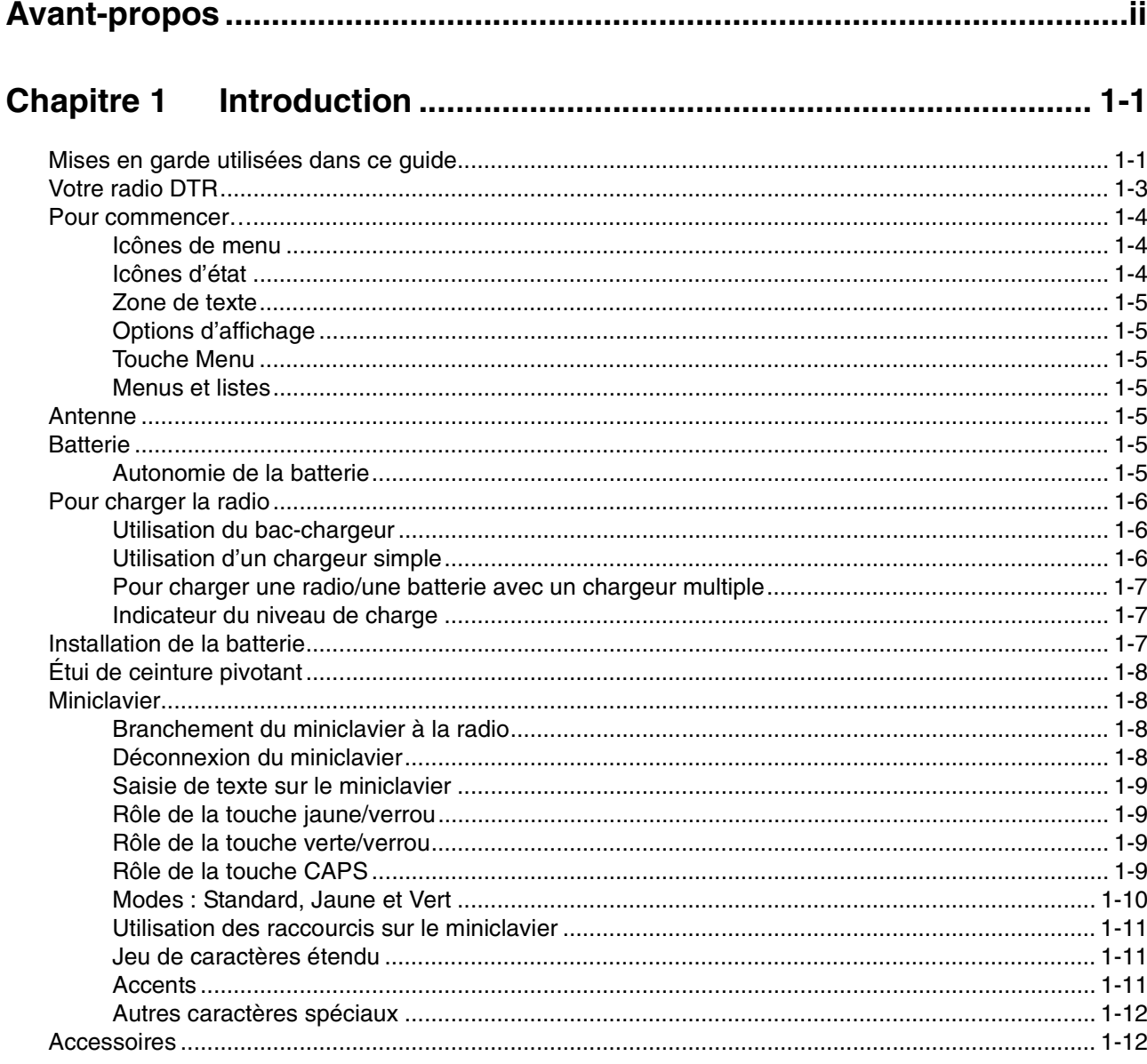

### 

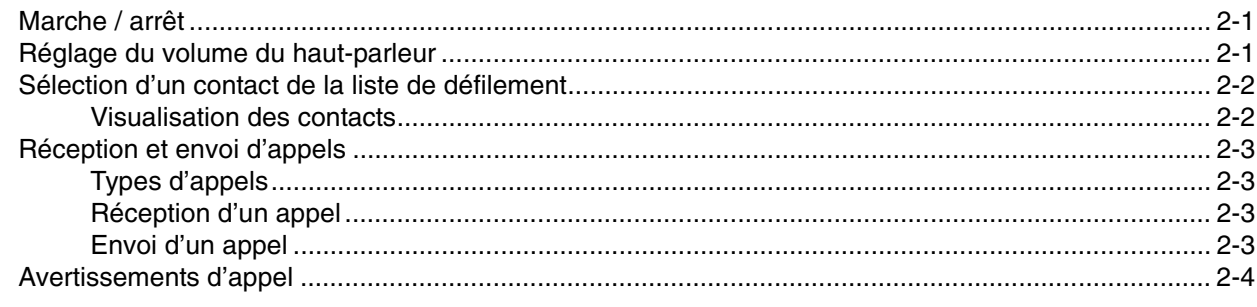

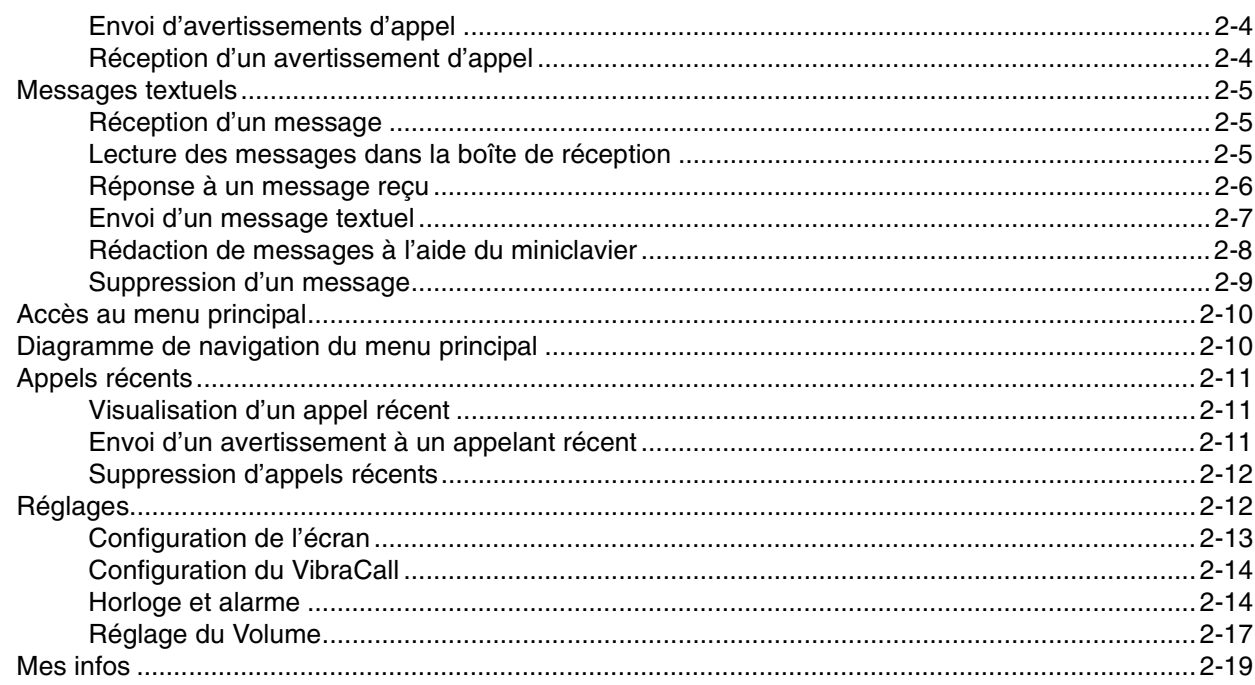

### 

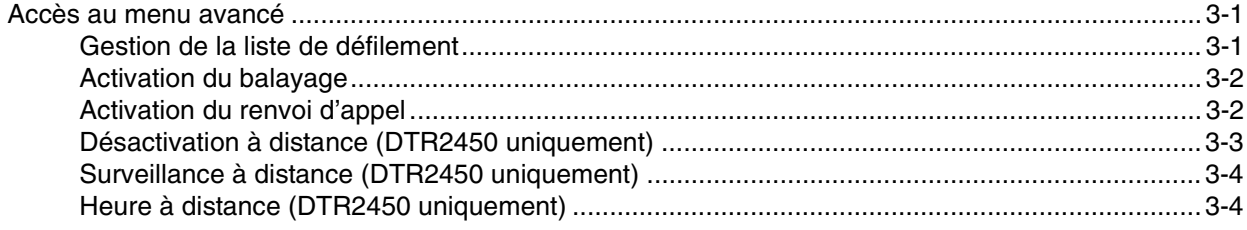

### 

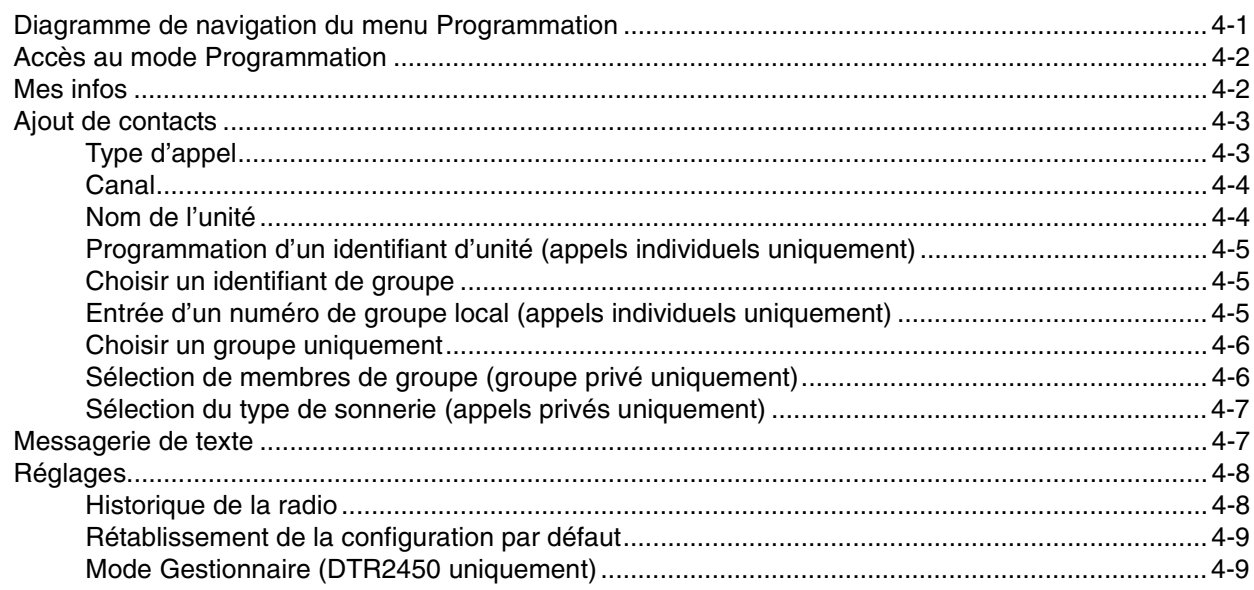

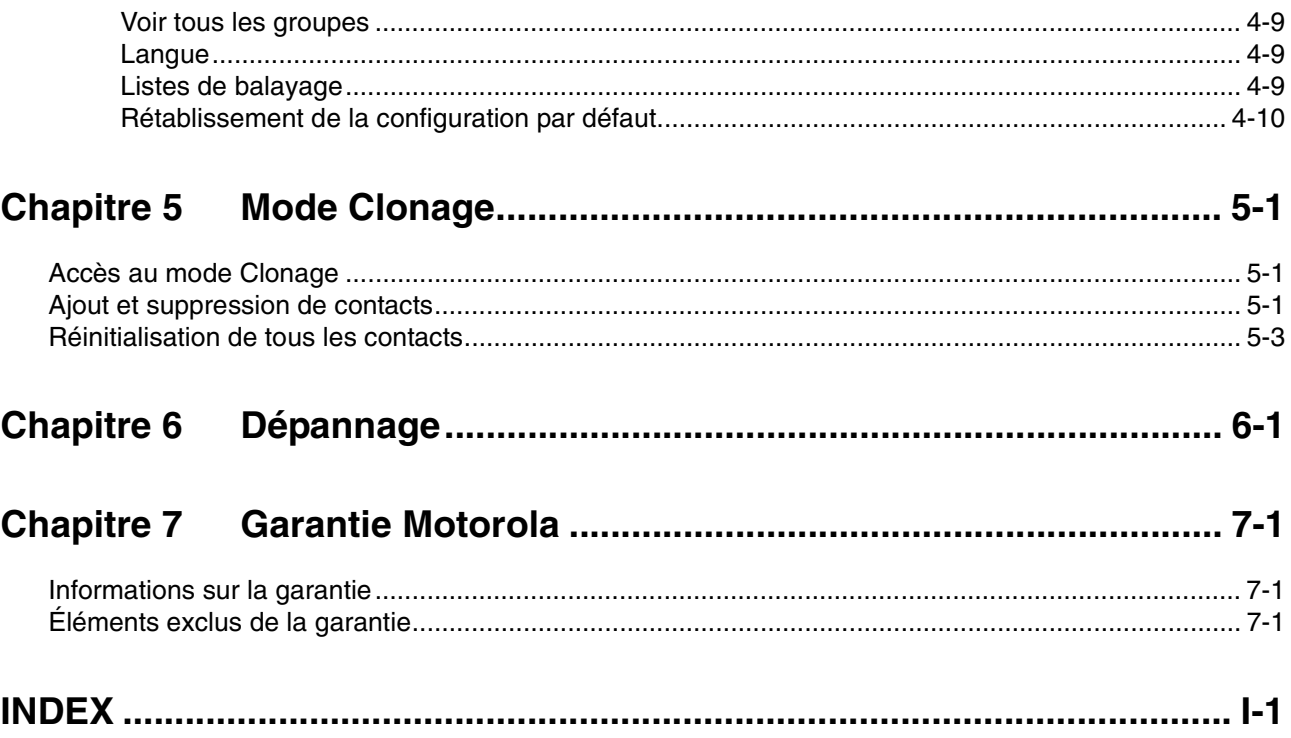

**Notes**

### **Chapitre 1 Introduction**

Nous vous remercions d'avoir choisi une radio Motorola de la série DTR™. Votre radio est le résultat de plus de 75 ans d'expérience accumulée par Motorola comme leader mondial de la conception et de la fabrication d'équipements de communication. Les radios DTR apportent un moyen de communication économique aux entreprises telles que les magasins de détail, les restaurants, les écoles, les entreprises de construction, les usines, les hôtels, etc… Les radios bidirectionnelles professionnelles Motorola sont la solution de communication parfaite pour toutes les industries où rapidité et efficacité sont indispensables.

Avant de l'utiliser, veuillez vous familiariser avec le fonctionnement de votre radio en lisant attentivement ce manuel.

Ce guide de l'utilisateur explique le fonctionnement et l'entretien de votre radio DTR.

#### **Mises en garde utilisées dans ce guide**

Ce document contient divers types de mises en garde : AVERTISSEMENT, Attention, Remarques, qui servent à attirer votre attention sur certains risques de sécurité et des précautions indispensables.

**AVERTISSEMENT:Procédure, méthode, situation, etc… susceptible de provoquer des lésions ou d'entraîner la mort si elle n'est pas scrupuleusement respectée**.

**PRÉCAUTION:**Procédure, méthode, situation, etc… susceptible d'endommager l'équipement si elle n'est pas scrupuleusement respectée.

**REMARQUE:**Procédure, méthode, situation, etc… qu'il est important de signaler.

Les conventions typographiques suivantes identifient certains éléments nécessaires à l'utilisation de votre radio :

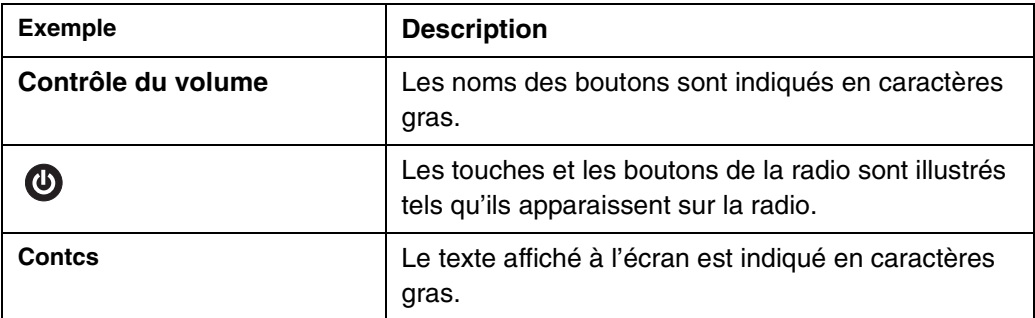

Le numéro de votre modèle indiqué sur la lentille de la radio, au-dessus de l'afficheur, correspond aux informations suivantes :

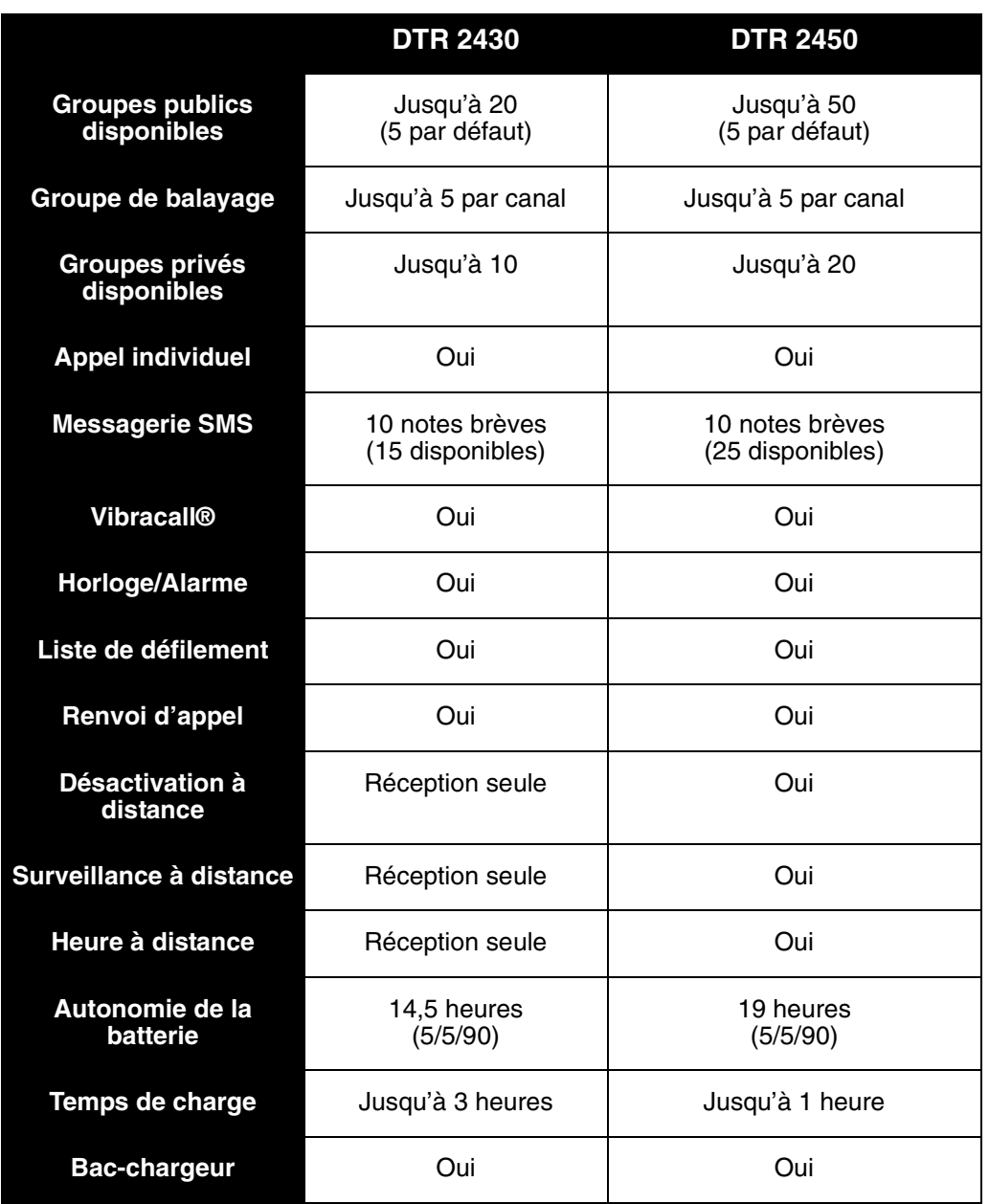

#### **Fonctionnalités DTR**

#### **Votre radio DTR**

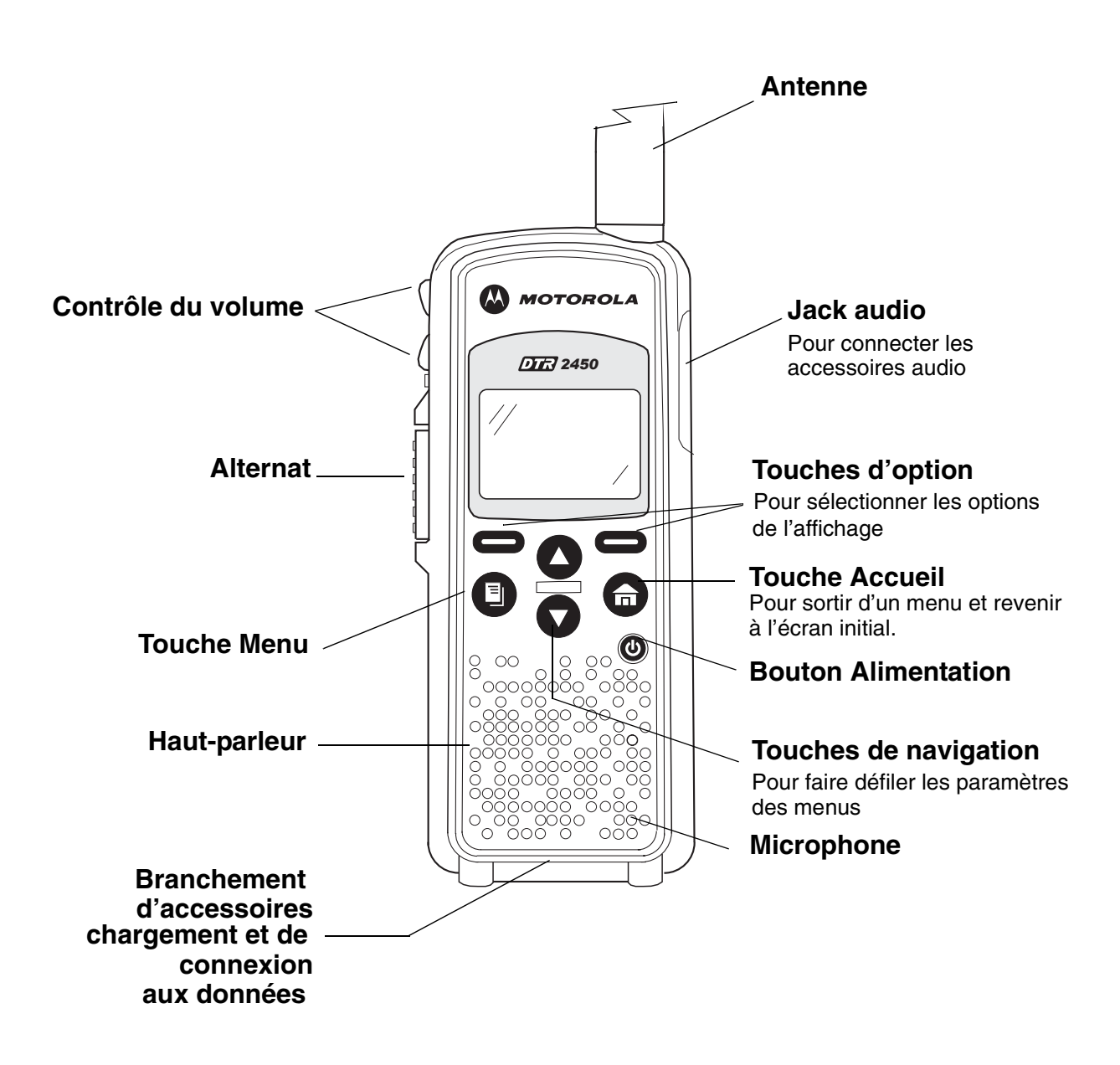

#### **Pour commencer…**

Chaque fois que vous allumez la radio, l'afficheur indique différentes informations et options.

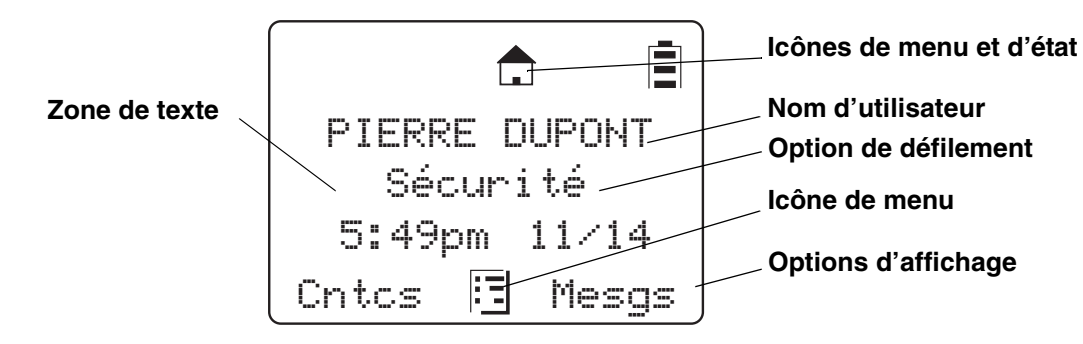

L'illustration montre l'afficheur lorsque la radio est en mode Veille, c'est-à-dire lorsqu'elle est allumée, mais qu'aucune opération ou activité de communication n'est en cours.

#### **Icônes de menu**

Les icônes de menu sont affichées lorsque vous ouvrez un menu spécifique. L'icône correspondant à ce menu est affichée dans le coin supérieur gauche de l'afficheur.

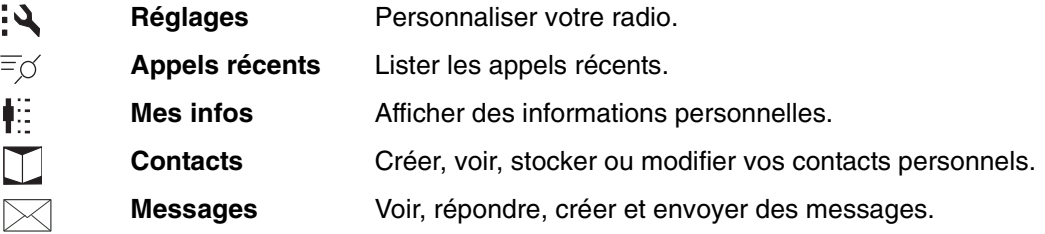

#### **Icônes d'état**

Les icônes d'état sont normalement affichées sur la première ligne en haut de l'afficheur. Certaines icônes sont affichées en permanence. D'autres ne s'affichent que lorsque la radio effectue certaines tâches ou lorsque vous avez activé certaines fonctions.

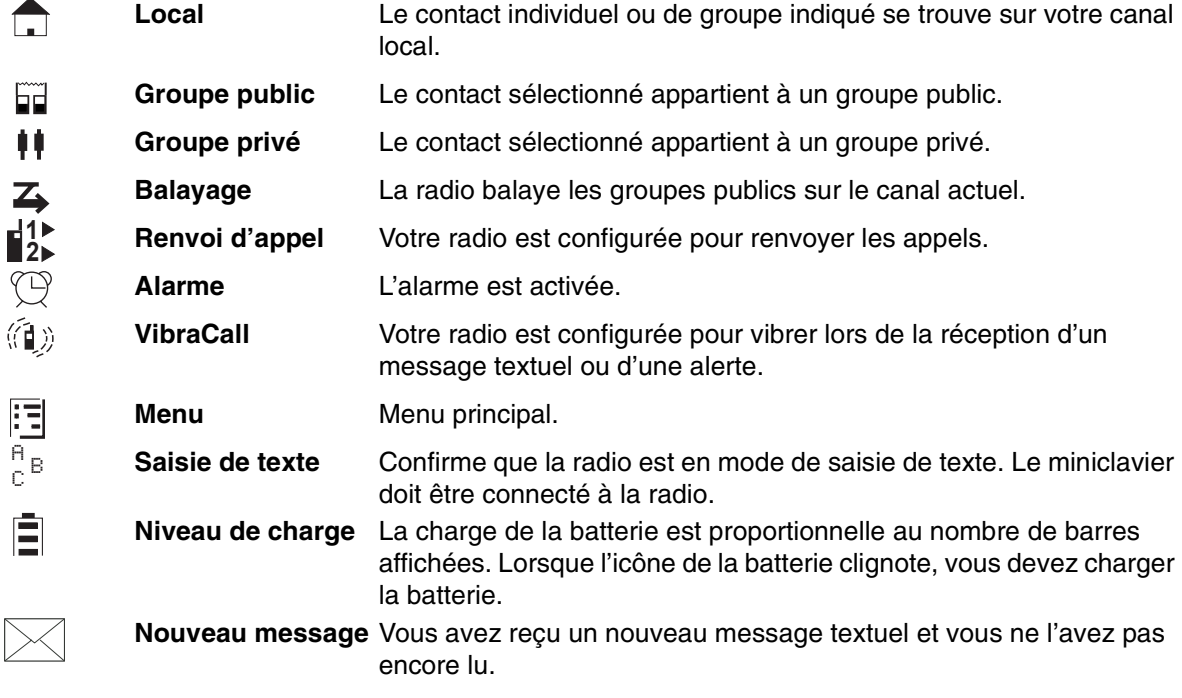

#### **Zone de texte**

Cette zone présente les menus, les messages, les noms ou les identifiants d'unité, et d'autres informations.

#### **Options d'affichage**

La plupart des radios proposent deux options d'affichage. Vous pouvez les sélectionner en appuyant sur le touche sous l'afficheur.

#### **Touche Menu**

Les fonctions et opérations de nombreuses fonctionnalités sont accessibles par des menus contextuels. L'icône  $\left| \cdot \right|$  s'affiche chaque fois qu'un menu contextuel est disponible. Appuyez sur pour l'ouvrir.

#### **Menus et listes**

Les fonctionnalités de la radio sont organisées en menus, sous-menus et listes. Pour accéder aux éléments d'un menu ou d'une liste, faites défiler les menus avec la touche  $\bigcap$  ou  $\bigcap$ .

#### **Antenne**

Votre radio DTR peut être équipée d'une antenne amovible. Pour installer l'antenne, vissez-la dans le sens horaire sur la partie supérieure de la radio jusqu'à ce qu'elle soit fixée au boîtier de la radio.

#### **AVERTISSEMENT:N'utilisez jamais votre radio sans une antenne**.

#### **Batterie**

#### **AVERTISSEMENT:Pour éviter tout risque d'explosion** : **NE REMPLACER JAMAIS la batterie dans une zone signalée comme « atmosphère dangereuse »**. **NE JETEZ JAMAIS une batterie ou pile dans un feu**.

#### **Autonomie de la batterie**

Votre radio est alimentée par une batterie rechargeable au Lithium-Ion (Li-ion).

Sur la base d'un régime d'utilisation standard : 5 % du temps en émission, 5 % en réception et 90 % en attente, son autonomie peut atteindre :

- jusqu'à 19 heures avec une batterie Li-Ion NNTN4655
- jusqu'à 14,5 heures avec une batterie Li-Ion SNN5706

L'autonomie de la batterie est déterminée par plusieurs facteurs. La surcharge fréquente des batteries et l'amplitude moyenne de décharge au cours de chaque cycle font partie des facteurs les plus critiques. En règle générale, plus la surcharge et l'amplitude moyenne de décharge d'une batterie sont importantes, moins la batterie supportera de cycles.

Par exemple, une batterie qui est surchargée et déchargée à 100 % plusieurs fois par jour, durera moins de cycles qu'une batterie qui reçoit moins de surcharges et qui est déchargée à 50 % une seule fois par jour. De la même façon, une batterie qui reçoit un minimum de surcharges et dont la décharge est en moyenne de 25%, durera encore plus longtemps.

#### **AVERTISSEMENT:Prenez les précautions nécessaires afin de ne pas court-circuiter la batterie lorsqu'elle se trouve hors de la radio**. **Une décharge prolongée (causée par exemple par la présence accidentelle d'un trombone entre les contacts de la batterie) peut endommager la batterie de façon permanente**, **annuler sa garantie et provoquer un risque de brûlure ou d'incendie**.

Les batteries Motorola sont conçues pour être utilisées avec un chargeur Motorola et vice-versa. Le chargement d'une batterie dans un appareil d'une autre marque peut endommager la batterie et annuler sa garantie. Dans la mesure du possible, la batterie doit être conservée à environ 25°C (température ambiante). Le fait de charger une batterie à froid (en dessous de 10°C) peut provoquer une fuite d'électrolyte et la défaillance de la batterie.

Le fait de charger une batterie à chaud (au-dessus de 35°C) réduit sa capacité de décharge et affecte le fonctionnement de la radio. Les chargeurs de batterie rapides Motorola sont dotés d'un circuit de détection de température permettant de garantir que les batteries sont chargées dans les limites de température mentionnées plus haut.

#### **AVERTISSEMENT:N'essayez pas de changer ni de charger la batterie dans une atmosphère dangereuse**.

Pour charger la batterie, placez-la (avec ou sans la radio) dans un chargeur agréé Motorola.

#### **Pour charger la radio**

Pendant que la batterie est en charge dans la radio, l'afficheur reste allumé et l'icône d'état de la batterie clignote, signalant que cette opération est en cours. La charge de la batterie prend environ de 1 à 3 heures. Une fois que la batterie est complètement chargée, l'indicateur de charge affiche le nombre maximal de barres et cesse de clignoter.

#### **Utilisation du bac-chargeur**

**REMARQUE:**Pour un usage quotidien, il est conseillé d'utiliser le bac-chargeur.

- 1. Placez le bac-chargeur sur une surface plane.
- 2. Pour connecter le chargeur enfichable et le bac-chargeur, branchez son connecteur dans la partie postérieure du bac-chargeur.
- 3. Branchez le chargeur sur une prise de courant alternatif.
- 4. Placez la radio (contenant une batterie) dans le bac-chargeur.

**REMARQUE:**Le bac-chargeur a été conçu pour charger la radio avec ou sans son étui.

#### **Utilisation d'un chargeur simple**

- 1. Branchez le chargeur sur une prise de courant alternatif.
- 2. Ouvrez le cache du connecteur d'accessoire.
- 3. Branchez l'autre extrémité du chargeur au connecteur d'accessoire.
- 4. Déconnectez le chargeur de la radio en appuyant sur les deux boutons latéraux du chargeur et sortez la radio.

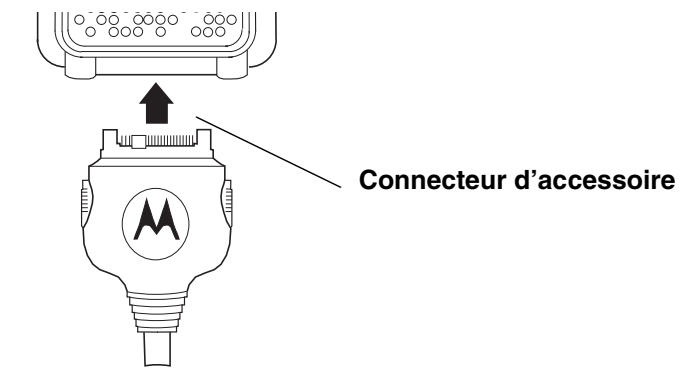

#### **Pour charger une radio/une batterie avec un chargeur multiple**

Le chargeur multiple (MUC) est vendu séparément (00218) et peut charger simultanément jusqu'à six radios, six batteries ou une combinaison des deux.

Lorsque vous chargez une radio avec le chargeur MUC, l'icône de la batterie de la radio signale l'opération en cours.

Lorsque vous chargez une batterie, le voyant situé devant le compartiment de charge indique l'état de charge. Il est rouge pendant que la batterie est en cours de charge et devient vert fixe lorsqu'elle est complètement chargée.

#### **Indicateur du niveau de charge**

L'indicateur de charge de la batterie située dans le coin supérieur droit de l'affichage de la radio indique la charge restante :

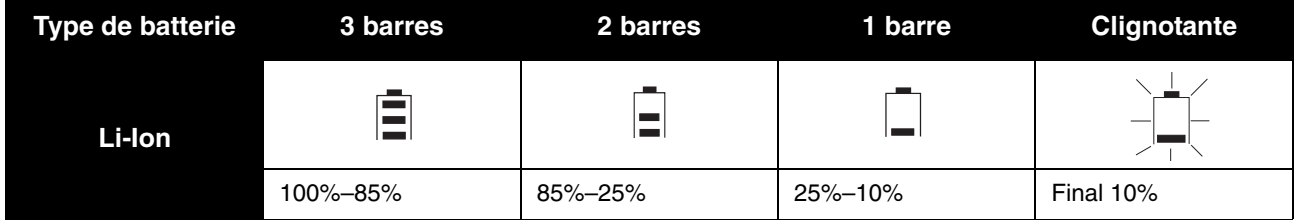

#### **Installation de la batterie**

- 1. Si le couvercle de la batterie est en place, faites glisser la languette de verrouillage vers la gauche pour déverrouiller le loquet la batterie. Appuyez sur le loquet et soulevez le couvercle de la batterie afin de le dégager de la radio.
- 2. Insérez la batterie, comme indiqué, dans son compartiment et appuyez jusqu'à ce qu'elle soit fermement en position.
- 3. Remettez en place le couvercle de la batterie et poussez le loquet en position fermée. Faites glisser la languette de verrouillage vers la droite pour verrouiller le loquet de la batterie.

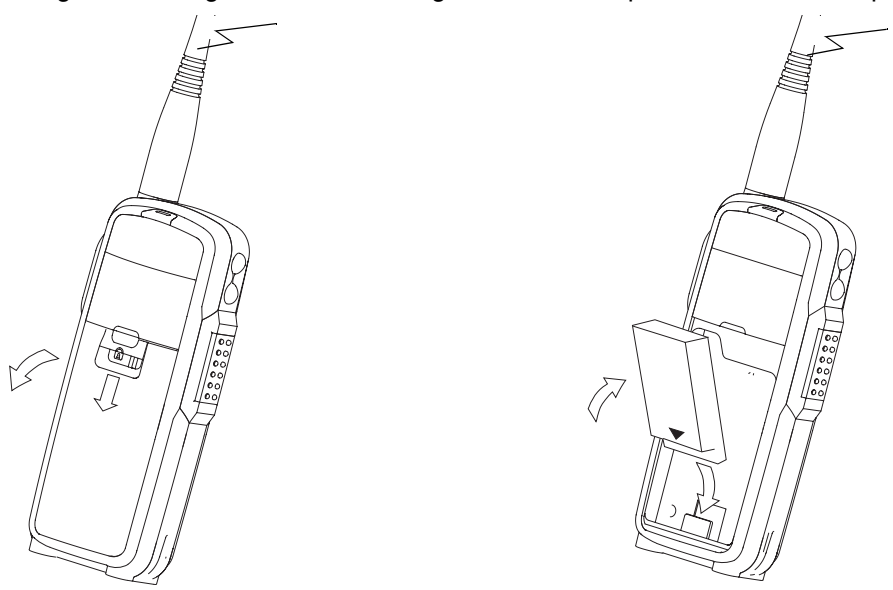

#### **Étui de ceinture pivotant**

- 1. Glissez la partie inférieure de la radio dans l'étui et appuyez sur la partie supérieure de la radio jusqu'à ce qu'elle se bloque en position.
- 2. Pour sortir la radio de l'étui, appuyez sur la languette à la partie supérieure de l'étui, puis sortez la radio de l'étui.

**REMARQUE:**En cas de perte de l'étui, veuillez contacter votre fournisseur afin de demander son remplacement en indiquant le numéro de référence 00227.

#### **Miniclavier**

Un miniclavier (NNTN5491) est également disponible séparément comme accessoire de la radio. Il vous permet de personnaliser des noms d'appelants individuels et de groupes, d'écrire des messages textuels et de créer ou de modifier des messages textuels mémorisés.

#### **Branchement du miniclavier à la radio**

Lorsque le miniclavier est branché à la radio, le message « Accessoire Fixé » est affiché.

- 1. Insérez le connecteur du miniclavier (flèche orientée vers le haut) dans le connecteur d'accessoire de la radio.
- 2. Rabattez le miniclavier sur la face avant de la radio.

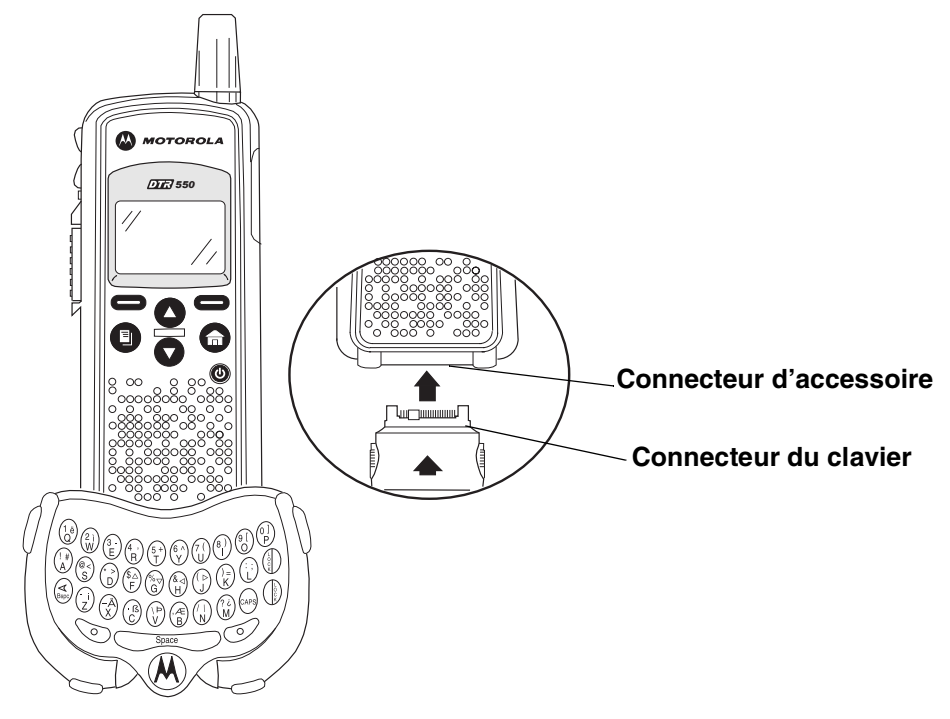

#### **Déconnexion du miniclavier**

- 1. Maintenez enfoncés les boutons latéraux du connecteur du miniclavier.
- 2. Tirez sur le connecteur du miniclavier dans le sens perpendiculaire pour le dégager du connecteur d'accessoire de la radio. Évitez de tordre le connecteur.

#### **Saisie de texte sur le miniclavier**

Lorsque le miniclavier est correctement branché et que le cadre de l'afficheur est posé sur la base du clavier, vous pouvez commencer à l'utiliser.

Voici quelques points importants à prendre en considération pour utiliser le miniclavier.

- Les zones de saisie les plus importantes de votre radio ne peuvent pas contenir plus de 512 caractères.
- Certaines fonctionnalités de la radio ne peuvent pas être utilisées simultanément, comme lorsque vous utilisez la radio sans le miniclavier.
- Les lettres et fonctions affichées en blanc identifient les touches par défaut.
- Toutes les lettres sont minuscules par défaut. Par exemple, lorsque vous appuyez sur la touche « Q », l'afficheur affiche « q ».
- La touche « Bspc » fonctionne comme la touche d'effacement arrière lors de la saisie d'un message.
- La touche « Space » sert à entrer un espace entre les mots.

#### **Rôle de la touche jaune/verrou**

- 1. Appuyez une fois sur la touche jaune. La prochaine touche enfoncée fait apparaître à l'écran le caractère jaune correspondant à cette touche. Le clavier revient ensuite à sa configuration par défaut (comme si la touche jaune n'avait pas été enfoncée).
- Par exemple : appuyez sur la touche jaune puis sur la touche « Q » et le chiffre « 1 » est affiché sur l'écran. Si vous appuyez de nouveau sur la touche « Q », un « q » s'affiche.
- 2. Appuyez deux fois sur la touche jaune pour verrouiller le clavier en mode Jaune. Dès lors, toutes les pressions sur d'autres touches feront apparaître les caractères jaunes associés à ces touches. Les touches n'ayant aucune fonction jaune (option gauche, option droite, effacement arrière [« Bspc » ], espacement [« Space »]) continueront de fonctionner dans le mode par défaut (blanc).
- 3. Appuyez de nouveau sur la touche jaune pour déverrouiller le mode Jaune et revenir au mode par défaut (blanc).
- 4. Appuyez sur la touche verte pour annuler le mode Jaune et entrer en mode Vert.
- 5. Appuyez sur la touche « CAPS » pour annuler le mode Jaune et entrer en mode Majuscules.

#### **Rôle de la touche verte/verrou**

- 1. Appuyez une fois sur la touche verte. La prochaine touche enfoncée fait apparaître à l'écran le caractère vert correspondant à cette touche. Le clavier revient ensuite à sa configuration par défaut (comme si la touche verte n'avait pas été enfoncée).
- Par exemple : appuyez sur la touche verte puis sur la touche «  $\cup$  » et le signe «  $\{ \cdot \cdot \}$  » est affiché sur l'écran. Si vous appuyez de nouveau sur la touche « U », la lettre « u » s'affiche.
- 2. Appuyez deux fois sur la touche verte pour verrouiller le clavier en mode Vert. Toutes les pressions de touches afficheront ensuite le caractère ou la fonction verte associée à ces touches. Les touches n'ayant aucune fonction verte fonctionnent conformément au mode par défaut (blanc).
- 3. Appuyez de nouveau sur la touche verte pour déverrouiller le mode Vert et revenir au mode par défaut (blanc).
- 4. Appuyez sur la touche Jaune pour annuler le mode Vert et entrer en mode Jaune.
- 5. Appuyez sur la touche « CAPS » pour annuler le mode Vert et entrer en mode Majuscules.

#### **Rôle de la touche CAPS**

1. Appuyez une fois sur la touche « CAPS » ou Majuscules. La prochaine touche enfoncée affiche le caractère majuscule correspondant à cette touche. Toutes les pressions de touches suivantes feront apparaître à l'écran les caractères en minuscules.

- 2. Appuyez deux fois sur la touche « CAPS » pour verrouiller le clavier en mode Majuscules. Toutes les pressions de touches suivantes afficheront les caractères majuscules correspondant à ces touches.
- 3. Appuyez de nouveau sur la touche « CAPS » pour déverrouiller le mode Majuscules et revenir au mode Minuscules.
- 4. Appuyez sur la touche jaune ou verte pour déverrouiller le mode Majuscules et entrer en mode Jaune ou en mode Vert, respectivement.

#### **Modes** : **Standard**, **Jaune**, **Vert**

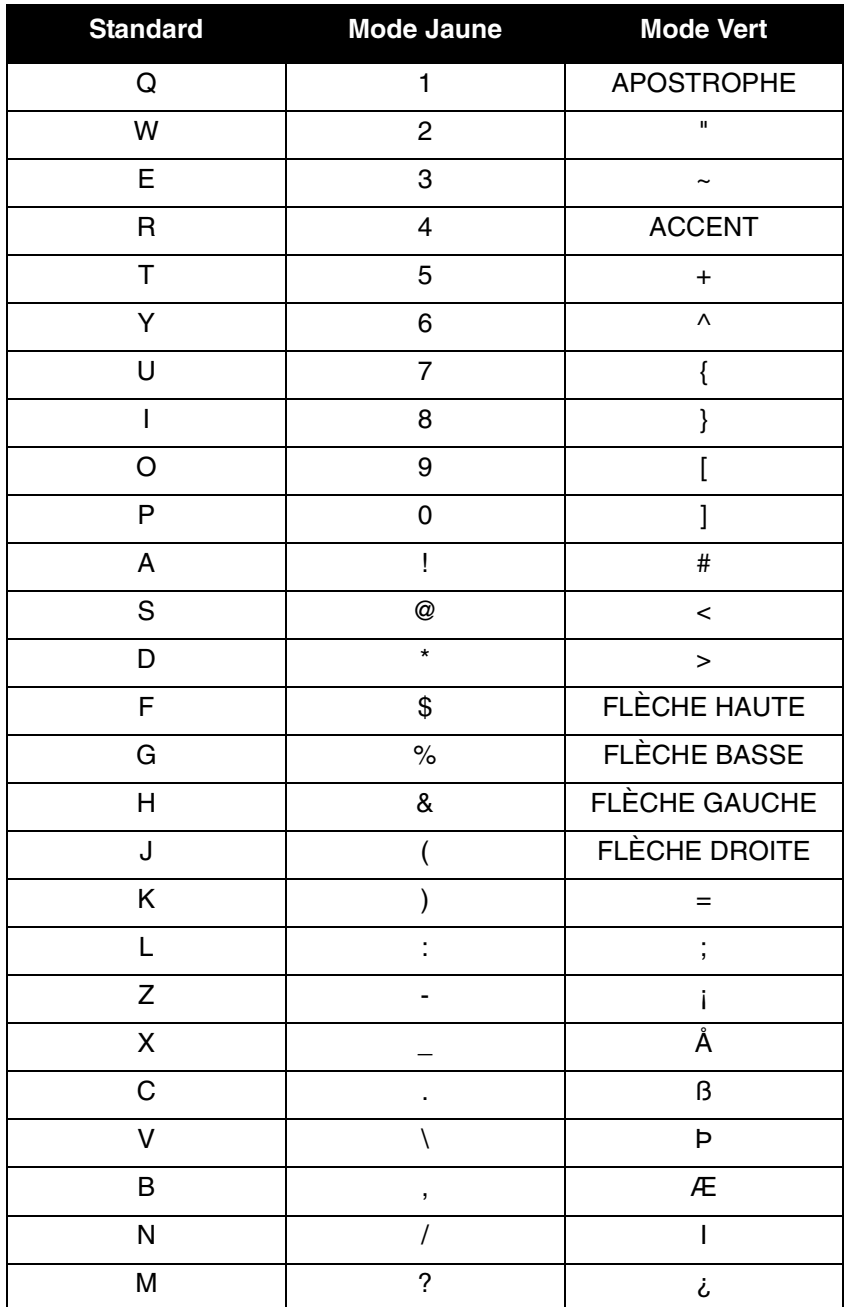

#### **Utilisation des raccourcis sur le miniclavier**

La plupart des fonctions de la radio peuvent être contrôlées à partir des touches du miniclavier Motorola.

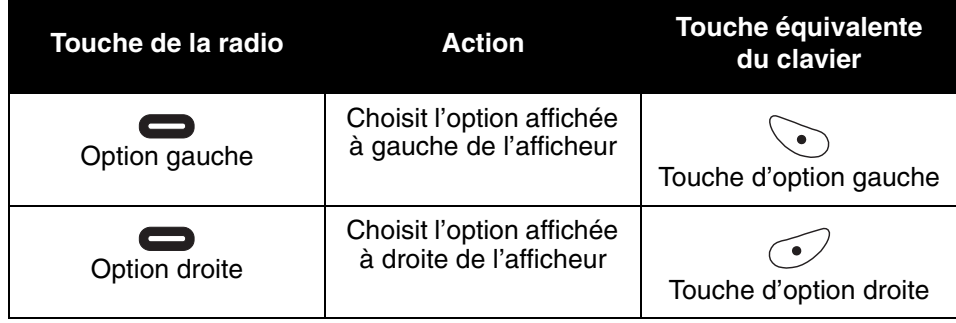

#### **Jeu de caractères étendu**

Sur le miniclavier, des combinaisons de touches permettent de saisir des caractères spéciaux.

**REMARQUE:**Le jeu de caractères étendu n'est disponible que si la radio est configurée dans une autre langue que l'anglais.

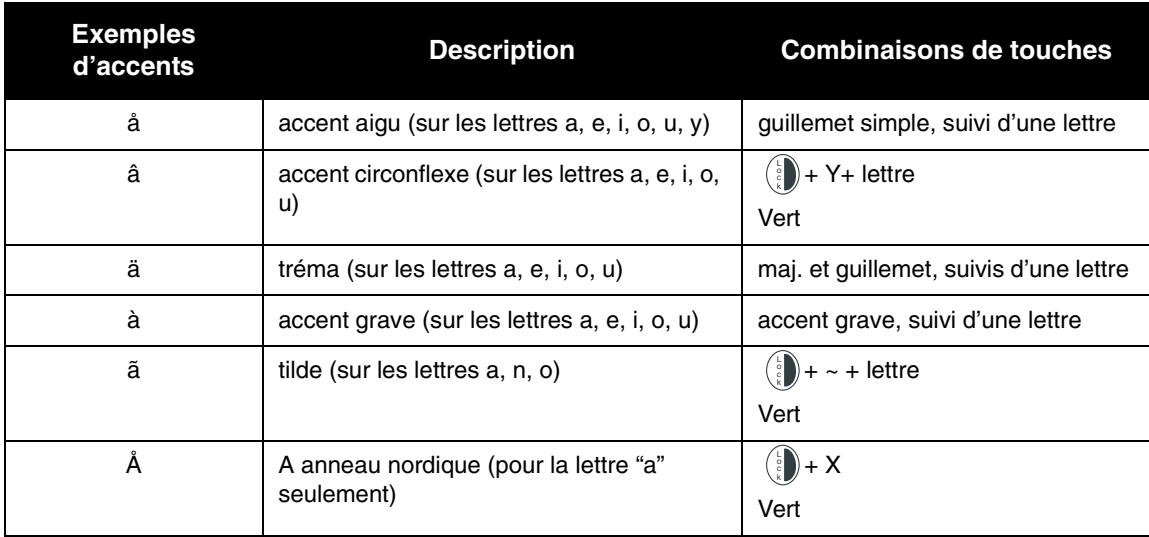

#### **Accents**

Pour créer une lettre accentuée, entrez les combinaisons de touches indiquées dans le tableau cidessus.

Si la radio est configurée pour fonctionner avec une autre langue que l'anglais, vous devez appuyer sur la flèche droite après un guillemet simple, ~, ',/, -, or ^ pour que le caractère apparaisse.

#### **Autres caractères spéciaux**

Pour créer d'autres caractères spéciaux, entrez les combinaisons de touches indiquées dans le tableau suivant.

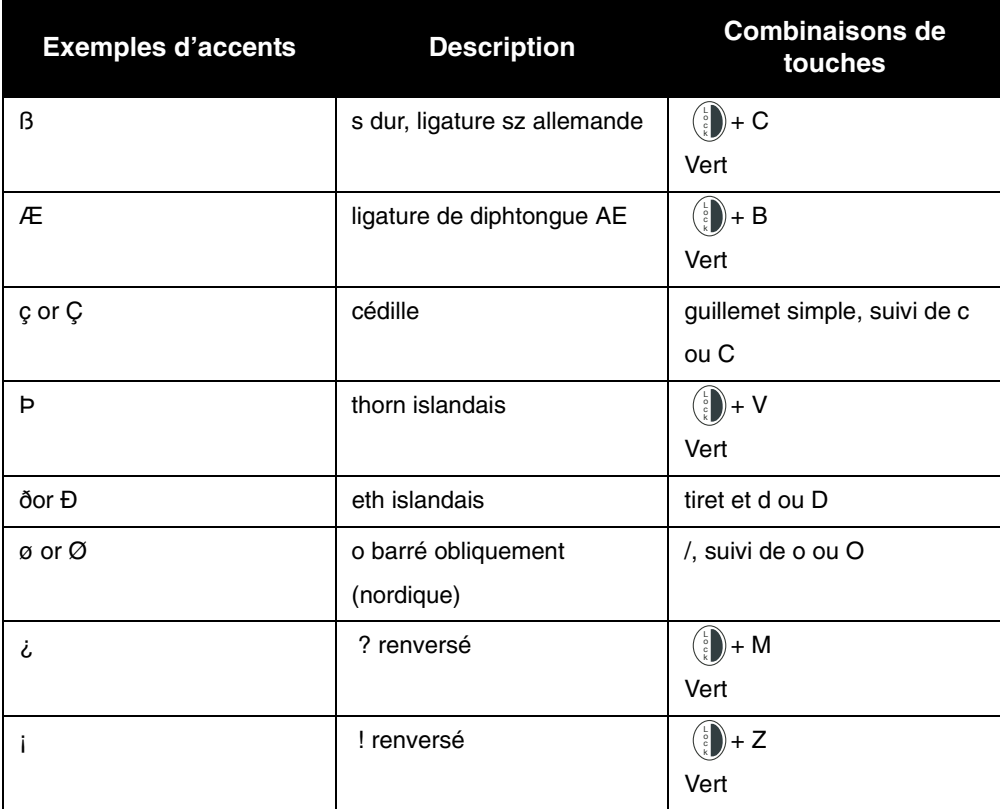

#### **Accessoires**

Les radios DTR sont livrées avec une batterie lithium-ion et un bac-chargeur.

Divers accessoires sont disponibles pour les radios DTR, notamment : étuis, accessoires mainslibres, accessoires pour micro-casques, miniclavier, etc.

Pour commander d'autres accessoires, veuillez contacter votre fournisseur habituel.

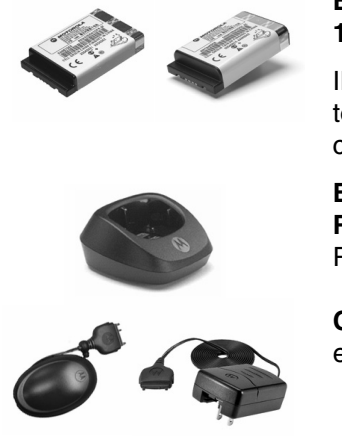

### **Batteries rechargeables Li-Ion**

**1100mAh SNN5706 standard et 1500mAh NNTN4655 haute capacité**

Il est toujours préférable d'avoir une batterie de secours disponible à tout instant. Vous pouvez choisir le modèle standard ou le modèle haute capacité.

#### **Bac-chargeur 00215 (utilisable avec les chargeurs RPN4043 et RPN4044)**

Pour recharger intégralement votre radio DTR.

**Chargeur standard RPN4043** (charge en trois heures) et **Chargeur rapide RPN4044** (charge en une heure).

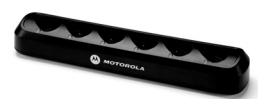

#### **Chargeur multiple 00218**

Permet de charger simultanément jusqu'à six radios / batteries sur une seule prise d'alimentation en trois heures. L'unité à fixation murale permet en outre de ranger ensemble les radios.

#### **Chargeur de véhicule 00245**

Se branche à l'allume-cigare standard, offrant une facilité de recharge en déplacement.

#### **Miniclavier NNTN5491**

Pour actualiser et personnaliser vos contacts et vos noms de groupes, composer ou modifier les messages textes et accéder aux options de programmation, pendant tous vos déplacements.

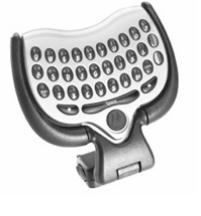

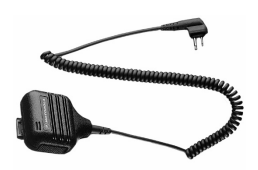

#### **Haut-parleur/microphone déporté 00115**

Haut-parleur/microphone avec alternat à porter sur le col ou le revers d'un vêtement. Peut assurer une utilisation mains-libres de la radio sans le sortir de son étui ou de la pince de ceinture.

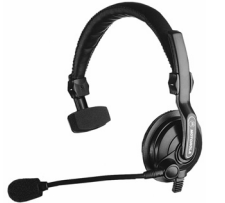

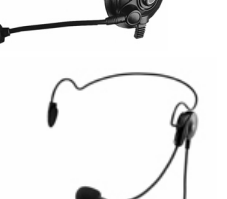

#### **Microcasque VOX avec microphone pivotant 00117 et Microcasque léger 00168**

Microcasques confortables et légers, permettant d'éliminer les bruits de fond. À utiliser avec la fonction VOX pour bénéficier d'un usage mains-libres total de votre radio.

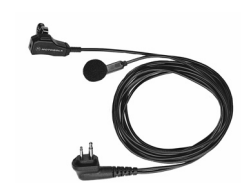

#### **Écouteur avec microphone et alternat 00118**

Discret, léger, cet écouteur est doté d'un microphone avec alternat qui peut être porté sur un revers ou le col d'un vêtement. Assure des communications claires avec un minimum de dérangement ou d'interférence.

### **Chapitre 2 Fonctions générales de la radio**

Dès qu'une batterie totalement chargée est installée, votre radio est prête à être utilisée. Il faut cependant la programmer afin qu'elle soit entièrement compatible avec d'autres radios DTR existantes, mais aussi pour profiter pleinement de toutes ses fonctionnalités.

Voir le Chapitre 3 – Fonctions avancées de la radio.

#### **Marche / arrêt**

Appuyez sur  $\bigcirc$  pour allumer la radio.

La radio émet un son et **Motorola** s'affiche brièvement.

L'afficheur indique le nom ou l'identifiant de l'unité, la configuration actuelle de la liste de défilement, l'heure, la date et les touches optionnelles disponibles. Si la radio porte un nom d'unité unique, il est affiché à la place de l'identifiant de l'unité aussi bien pour la radio que pour les contacts.

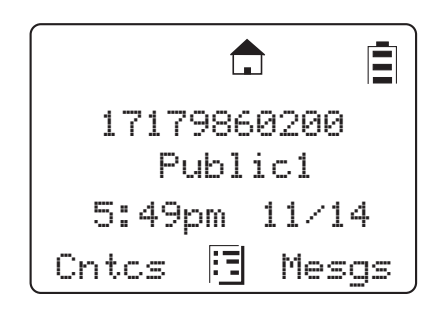

Maintenez enfoncée la touche **(b)** pour éteindre la radio.

### **Réglage du volume du haut-parleur**

Les boutons de **commande de volume** sont situés sur le côté supérieur gauche de la radio. Appuyez sur le bouton supérieur pour augmenter le volume ou sur le bouton inférieur pour le baisser. Lorsque l'un des boutons est enfoncé, la barre affichée indique le niveau de volume actuel.

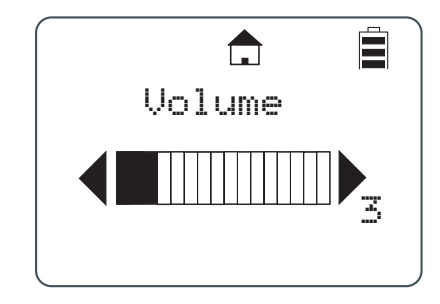

#### **Sélection d'un contact de la liste de défilement**

En mode de veille, utilisez  $\bigcirc$  ou  $\bigcirc$  pour sélectionner un contact individuel ou de groupe. Appuyez sur l'alternat pour entrer directement en communication.

#### **Visualisation des contacts**

1. Dans l'écran principal, appuyez sur sous Cntcs pour accéder à la liste des contacts.

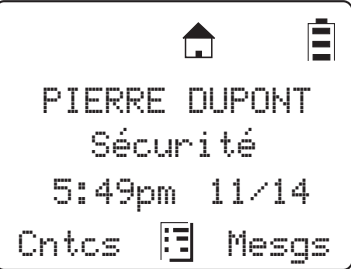

La liste des contacts s'affiche, avec le premier contact mis en surbrillance.

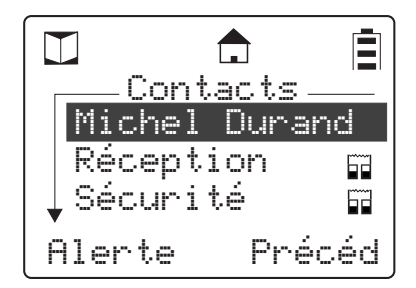

- 2. Faites défiler la liste, puis mettez le contact souhaité en surbrillance.
- 3. Pour voir le contact, appuyez sur sous Voir s'il s'agit d'un contact de groupe ou appuyez sur **sur**, puis sur sous Voir s'il s'agit d'un contact individuel. L'écran change et affiche le contact (nom ou numéro de groupe), le numéro d'identifiant et le numéro de canal.

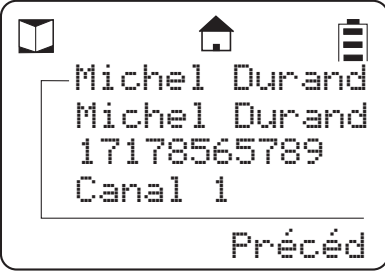

**REMARQUE:**Pour les contacts de groupe, vous pouvez afficher les membres du groupe en appuyant sur **sous Membres**.

#### **Réception et envoi d'appels**

**REMARQUE:**Votre radio DTR doit être programmée pour être entièrement compatible avec d'autres radios DTR, mais aussi pour que vous puissiez utiliser toutes ses fonctionnalités. Consultez le chapitre 3 – Fonctions avancées de la radio.

#### **Types d'appels**

Votre radio peut envoyer et recevoir trois types d'appels vocaux différents :

- Groupe public : communication entre une radio et toutes les radios affectées à votre canal et à votre numéro de Groupe public. Toutes les radios DTR sont programmées en usine avec 5 Groupes publics.
- Individuels : communication entre deux radios seulement. L'utilisateur concerné doit être ajouté à la liste de contacts.
- Groupe privé : communication entre une radio et les radios affectées à votre groupe uniquement. Tous les membres de ce groupe doivent être présents dans la liste de contacts, et le groupe doit être cloné (par liaison radio) sur les radios membres du groupe. Offre un niveau de confidentialité plus élevé qu'un groupe public.

#### **Réception d'un appel**

Lors de la réception d'un appel, la radio émet un son et affiche le type d'appel et le nom ou l'identifiant de l'appelant.

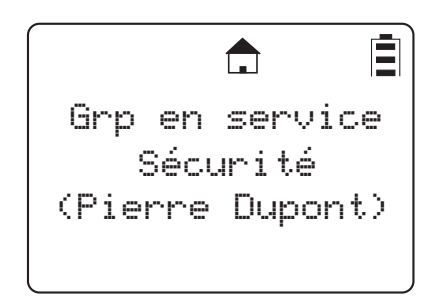

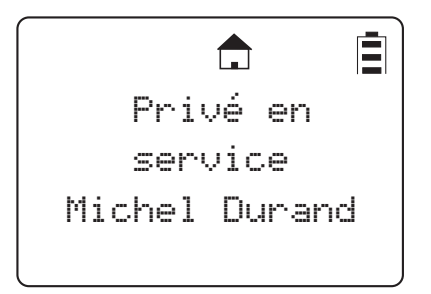

#### **Envoi d'un appel**

- 1. Choisissez un contact dans la liste de défilement, la liste de contacts, ou la liste d'appels récents.
- 2. Maintenez l'**alternat** enfoncé. Parlez lorsque la radio a émis la tonalité d'autorisation de parole. Pour que la transmission soit plus claire, tenez la radio entre 5 et 7 centimètres de votre bouche.
- 3. Relâchez l'**alternat** pour écouter.

**REMARQUE:**Si l'écran affiche le message : « Appelé non disponible », la radio destinataire choisie est occupée, hors de portée ou éteinte. Appuyez sur  $\bigcap$  pour annuler l'appel et renouvelez l'appel plus tard. Pour contacter un groupe, un de ses membres doit être disponible.

#### **Avertissements d'appel**

L'envoi d'un avertissement d'appel prévient le destinataire que vous voulez lui parler. Lorsque vous envoyez un avertissement d'appel, la radio du destinataire émet une série de tonalités ou vibre et affiche votre nom ou l'identifiant de votre unité, la date et l'heure.

Le destinataire peut :

- Répondre : prendre l'appel en appuyant sur l'alternat.
- Effacer : éliminer l'avertissement d'appel.

#### **Envoi d'avertissements d'appel**

**REMARQUE:**Seuls les contacts privés peuvent recevoir des avertissements.

1. Mettez en surbrillance le nom ou l'identifiant individuel dans la liste de contacts ou dans la liste d'appels récents.

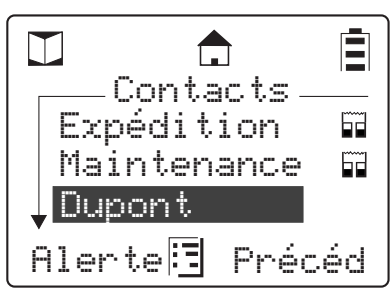

- 2. Appuyez sur sous **Avertissement**. L'écran affiche « Prêt à envoyer l'avertissement ».
- 3. Appuyez sur l'alternat jusqu'à ce que « Avertissement réussi » soit affiché.

**REMARQUE:**Si l'envoi de l'avertissement échoue, la radio destinataire est occupée, sur un autre canal, éteinte ou hors de portée.

#### **Réception d'un avertissement d'appel**

Lorsque vous recevez un avertissement d'appel, vous devez y répondre ou l'effacer. Vous ne pourrez lancer aucun autre appel tant que vous n'aurez pas réalisé l'une de ces deux actions.

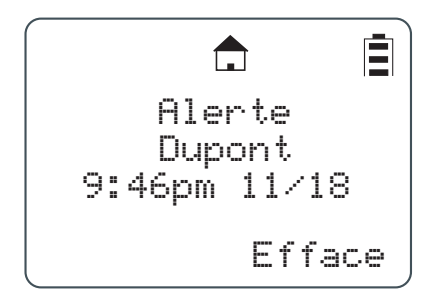

Pour répondre à un avertissement d'appel, appuyez sur l'alternat pour répondre à l'appelant. Pour effacer un avertissement d'appel, appuyez sur **sous Efface**.

#### **Messages textuels**

Votre radio peut envoyer et recevoir des messages textuels courts émis par des contacts individuels ou de groupe. Pour recevoir des messages textuels, les radios doivent être allumées et se trouver à portée de communication.

#### **Réception d'un message**

Lorsque vous recevez un message textuel, « Nouveau message provenant de… » s'affiche. L'appelant et le groupe (le cas échéant) s'affichent également.

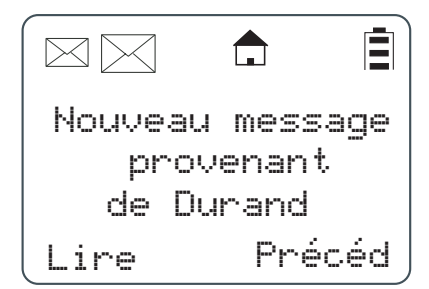

#### **Pour voir un message textuel**

1. Appuyez sur **sous Lire**.

**REMARQUE:**Si vous vous trouvez dans un menu lorsque vous recevez le message, vous devez quitter le menu et lire le message dans la boîte de réception.

- 2. Si le message occupe plusieurs écrans, faites-le défiler pour le lire en entier.
- 3. Pour supprimer le message, appuyez sur **et sur contains Efface**.

#### **Pour éliminer l'avis de message**

Appuyez sur  $\Box$  sous **Précéd**. pour lire le message plus tard. L'icône  $\boxtimes$  s'affiche pour vous rappeler que vous avez un message non lu.

#### **Lecture des messages dans la boîte de réception**

- 1. Appuyez sur **sous Mesgs.**
- 2. Faites défiler jusqu'au message que vous voulez lire.
- 3. Appuyez sur **sous Lire**.
- 4. Si le message occupe plusieurs écrans, faites-le défiler pour le lire en entier.

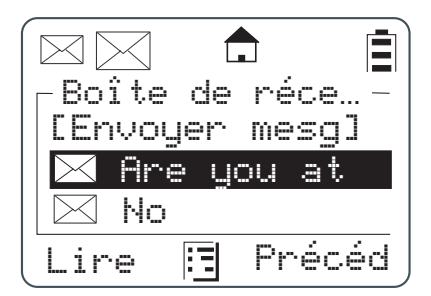

#### **Réponse à un message reçu**

Votre radio contient plusieurs messages courts préprogrammés, et vous pouvez utiliser le miniclavier pour rédiger d'autres réponses. Vous pouvez ainsi rédiger des messages courts et modifier ou effacer les messages existants. Pour cela, sélectionnez la messagerie de texte (Messagerie d…) lorsque la radio est en mode Programmation.

1. Pour répondre au message, appuyez sur sous **Répond**.

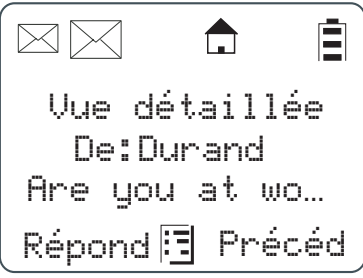

- 2. L'écran Envoyer mes… s'affiche.
- **REMARQUE:**Si le miniclavier est connecté à la radio, l'option **[Écrire mesg]** est affichée. Consultez la section « Rédaction de messages à l'aide du miniclavier ».

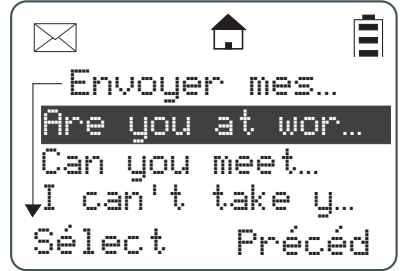

3. Faites défiler pour mettre en surbrillance un message de réponse et appuyez sur  $\Box$  sous **Sélect** pour sélectionner le message de réponse. L'écran de rédaction des messages s'affiche.

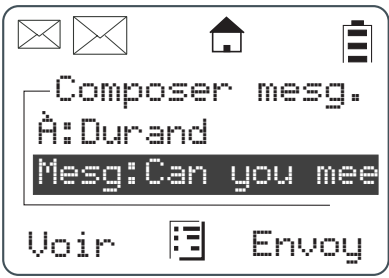

- 4. Pour changer le contact destinataire, appuyez sur sous Change. Vous revenez alors à la liste de contacts. Faites défiler pour sélectionner votre contact voulu et appuyez sur sous **Sélect**.
- 5. Pour voir les messages textuels, faites défiler la liste, sélectionnez le message, appuyez sur sous **Voir**.
- 6. Appuyez sur sous **Envoy**. pour envoyer la réponse.

#### **Envoi d'un message textuel**

Votre radio peut envoyer et recevoir de messages textuels courts à des contacts individuels ou de groupe. Elle contient également des messages courts préprogrammés. Grâce au miniclavier, vous pouvez modifier, ajouter ou supprimer ces messages en mode Programmation. Le miniclavier peut aussi être utilisé pour écrire de nouveaux messages en mode Utilisateur.

- 1. Appuyez sur sous Mesgs. La boîte de réception s'affiche.
	- Ē  $\blacksquare$ PIERRE DUPONT Sécurité 5:49pm 11/14 Cntcs 图 Mesgs
- 2. Mettez en surbrillance **[Envoyer mes]** et appuyez sur sous **Sélect**.
	- 自  $\boxtimes$  $\bigcap$ Boîte de réce… [Envoyer mes] Sélect Précéd
- 3. L'écran Envoyer mes… s'affiche.

**REMARQUE:**Si le miniclavier est connecté à la radio, l'option **[Écrire mesg]** est affichée. Consultez la section « Rédaction de messages à l'aide du miniclavier ».

4. Faites défiler jusqu'au message que vous voulez envoyer.

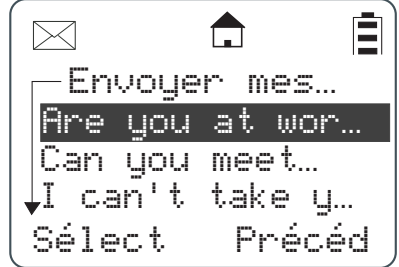

5. Appuyez sur  $\Box$  sous **Sélect** pour choisir le message. L'écran affiche le contact et le message que vous voulez envoyer.

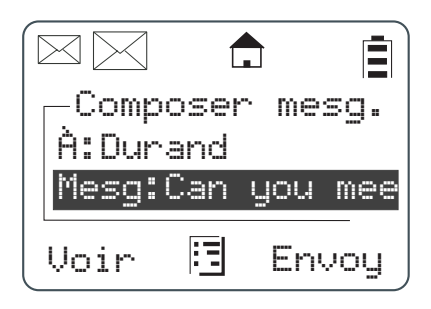

- 6. Pour changer le contact destinataire, appuyez sur sous Change. Vous revenez alors à la liste de contacts. Faites défiler pour sélectionner votre contact et appuyez sur  $\Box$  sous **Sélect**.
- 7. Faites défiler la liste des messages textuels, sélectionnez un message et appuyez sur sous **Voir**. Si le message occupe plusieurs écrans, faites-le défiler pour le lire.
- 8. Appuyez sur sous **Envoy**. pour envoyer la réponse.

#### **Rédaction de messages à l'aide du miniclavier**

Le miniclavier permet d'écrire de nouveaux messages/de nouvelles réponses.

1. Dans l'écran Envoyer message, mettez en surbrillance l'option **[Écrire mesg]** et appuyez sur sous **Sélect**.

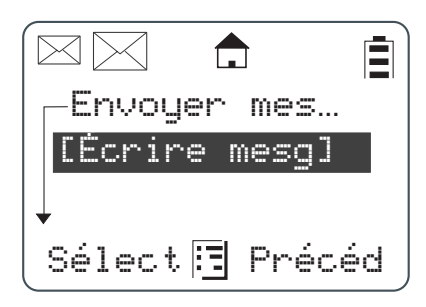

2. L'écran Composer mesg. s'affiche.

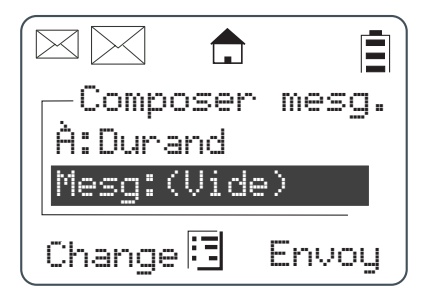

3. Pour changer le contact destinataire, appuyez sur **sur Change**. Vous revenez alors à la liste de contacts. Faites défiler pour sélectionner votre contact et appuyez sur  $\Box$  sous **Sélect**.

- 4. Faites défiler jusqu'à ce que l'option **Mesg** apparaisse en surbrillance. Appuyez sur sous **Change**.
- 5. L'écran **Mesg** s'affiche. Utilisez le miniclavier pour écrire le message.

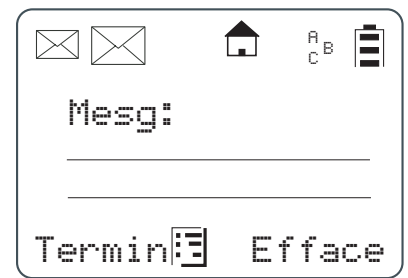

- **REMARQUE:**Le bouton  $\Box$  sous **Efface** sert à effacer des caractères. Lorsque le bouton  $\Box$ est maintenu enfoncé, la totalité du message est supprimée.
	- 6. Une fois le message rédigé, appuyez sur sous Termin.
	- 7. Appuyez sur  $\Box$  sous **Envoy**. pour envoyer le message. L'écran affiche une confirmation d'envoi du message.

#### **Suppression d'un message**

- 1. Dans l'écran de veille, appuyez sur sous Mesgs pour ouvrir la boîte de réception des messages.
- 2. Faites défiler pour sélectionner un message à supprimer.
- 3. Après avoir sélectionné un message, appuyez sur **[5]**. La boîte de réception affiche les messages supprimés. Si vous souhaitez supprimer un seul message, mettez en surbrillance **Efface** et appuyez sur **sous Sélect**.

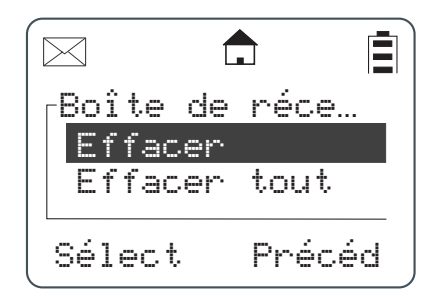

4. Si vous souhaitez supprimer tous les messages de la boîte de réception, mettez en surbrillance **Effacer tout** et appuyez sur sous **Sélect**. Un écran de confirmation s'affiche.

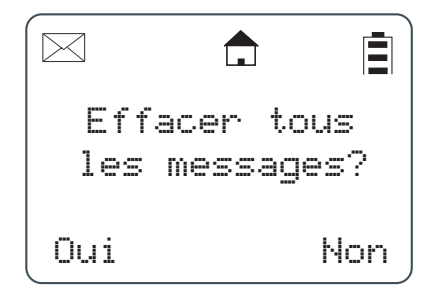

5. Appuyez sur sous Oui pour supprimer tous les messages.

#### **Accès au menu principal**

1. Appuyez sur **pour accéder au menu principal. Le menu principal s'affiche.** 

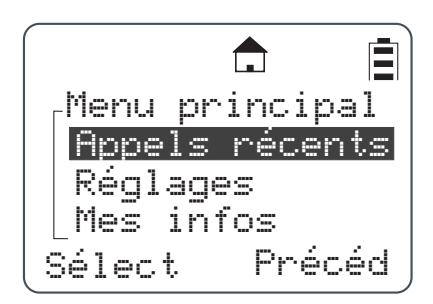

2. Faites défiler les options disponibles du menu. Mettez en surbrillance l'option de menu requise et appuyez sur sous **Sélect**.

#### **Diagramme de navigation du menu principal**

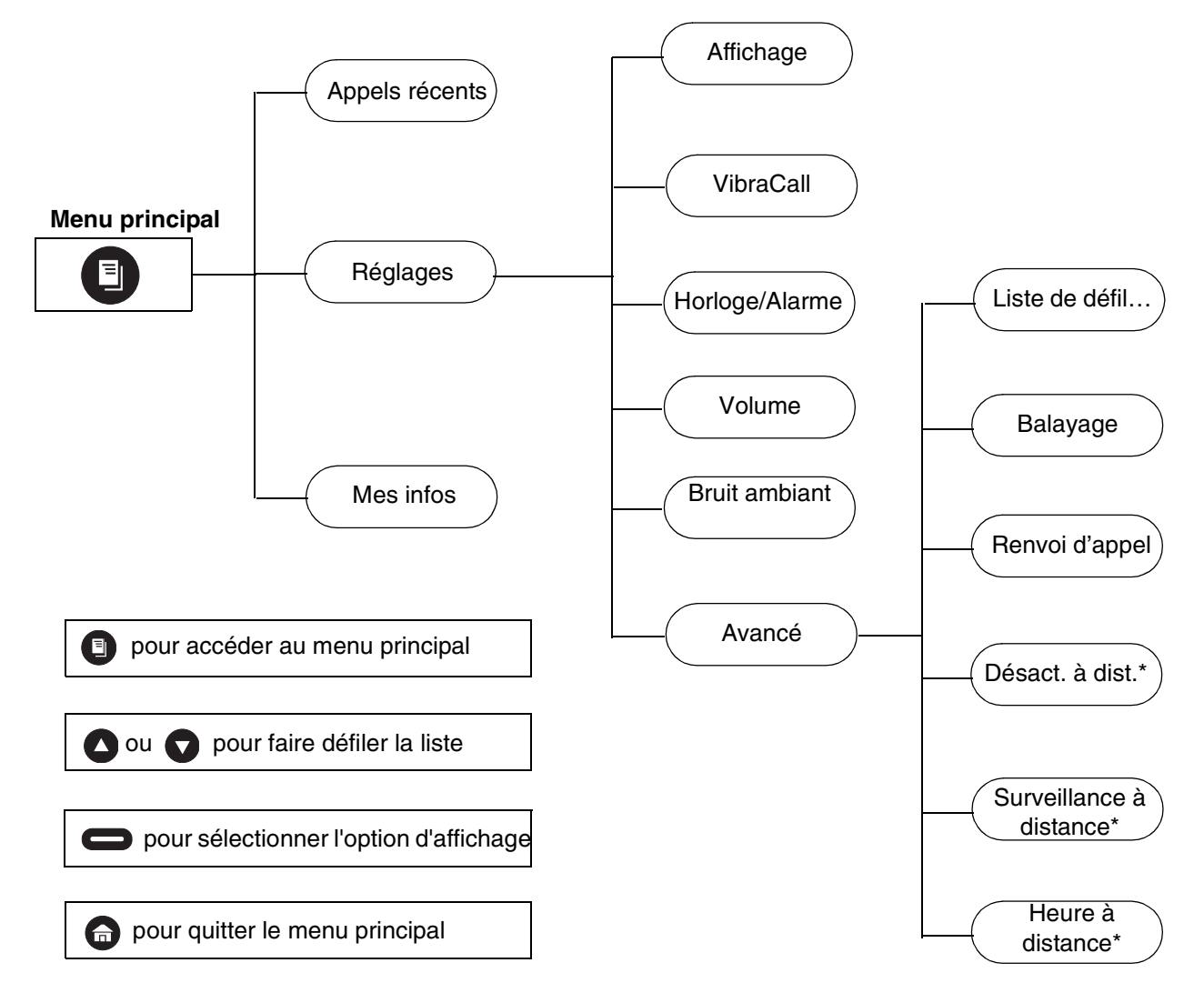

\* Les menus ne s'affichent sur la radio DTR2450 que lorsque le mode Gestionnaire est activé.

#### **Appels récents**

Ce menu affiche la liste des appels récents reçus et permet à l'utilisateur de voir, d'envoyer des avertissements et de supprimer les 20 derniers appels de la liste. Dans le menu principal, faites défiler pour mettre en surbrillance Appels récents et appuyez sur  $\Box$  sous Sélect.

#### **Visualisation d'un appel récent**

- 1. Faites défiler pour sélectionner un appel récent dans la liste. Pour voir les détails d'appels de groupe, appuyez sur  $\bullet$  sous **Voir**. Pour voir les détails d'appels individuels, appuyez sur **ED**. Le menu d'appels récents s'affiche.
- **REMARQUE:**Le graphique qui s'affiche à gauche du nom, ou de l'identifiant de l'utilisateur ou du groupe, indique si l'appel a été reçu (pointant vers la gauche) ou lancé (pointant vers la droite).

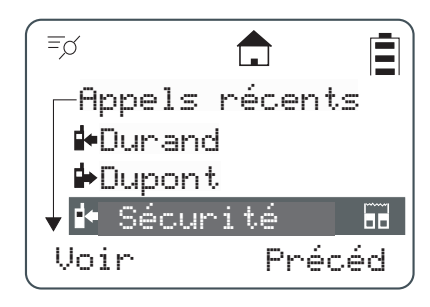

2. Faites défiler pour afficher les données de l'appel sélectionné. Ces données comprennent : le nom de groupe (le cas échéant), le nom et l'identifiant de l'utilisateur, l'heure, la date et la durée de l'appel. En continuant à faire défiler, vous passez au prochain appel récent.

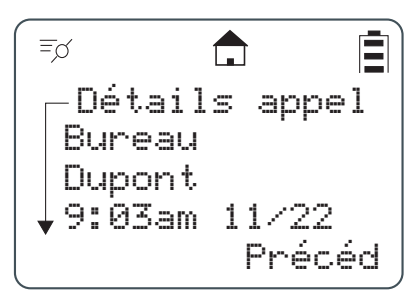

3. Appuyez sur sous Précéd pour accéder à l'écran précédent.

#### **Envoi d'un avertissement à un appelant récent**

**REMARQUE:**Seuls les contacts individuels peuvent recevoir des avertissements.

1. Faites défiler pour sélectionner un appel récent dans la liste et appuyez sur  $\Box$  sous **Avertissement**.

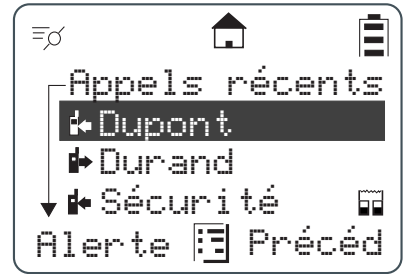

2. Appuyez sur l'alternat pour envoyer l'avertissement.

**REMARQUE:**Lorsque l'avertissement a été envoyé de façon satisfaisante, un message de confirmation s'affiche. Dans le cas contraire, un message d'échec est affiché.

#### **Suppression d'appels récents**

- 1. Faites défiler pour mettre en surbrillance un appel récent dans la liste.
- 2. Appuyez sur  $\blacksquare$ . Le menu des appels récents s'affiche.

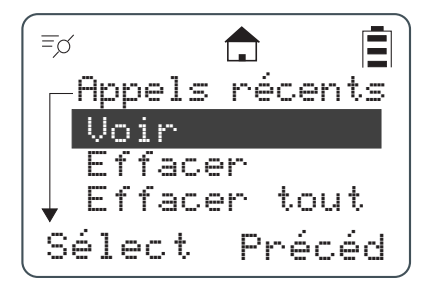

**REMARQUE:**L'option Voir ne s'affiche que dans le menu des appels individuels.

- 3. Faites défiler pour mettre en surbrillance **Efface** et supprimer un seul appel ou **Effacer tout**  pour supprimer tous les appels récents, puis appuyez sur sous **Sélect**.
- 4. Sélectionnez sous **Oui** ou **Non**. L'écran confirme que l'appel ou les appels ont été supprimés, puis la radio revient à la liste Appels récents.

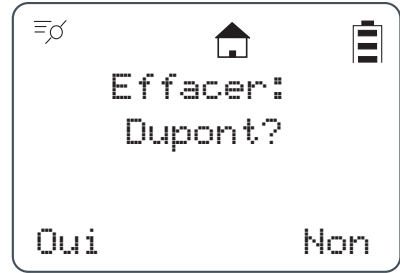

#### **Réglages**

Le menu Réglages vous permet de régler la configuration personnelle qui comprend Affichage, VibraCall, Horloge/alarme, Volume et Avancé. Les fonctionnalités avancées servent à gérer la liste de défilement, la liste de balayage, le renvoi d'appel, la désactivation à distance, la surveillance à distance et l'heure à distance. Pour utiliser les fonctionnalités avancées, consultez le chapitre 3 – Fonctions avancées de la radio.

Dans le menu principal, faites défiler pour mettre en surbrillance **Réglages** et appuyez sur sous **Sélect**. Le menu Réglages s'affiche.

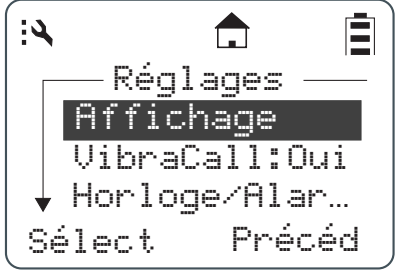

#### **Configuration de l'écran**

Dans le menu Réglages, faites défiler jusqu'à mettre en surbrillance **Affichage** et appuyez sur sous **Sélect**. Le menu Affichage s'affiche. Dans le menu Affichage, vous pouvez régler le contraste et la temporisation du rétroéclairage.

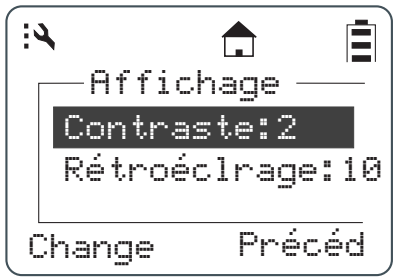

#### **Réglage du contraste**

1. Dans le menu Affichage, faites défiler pour mettre en surbrillance **Contraste** et appuyez sur sous **Change**. L'écran Contraste s'affiche.

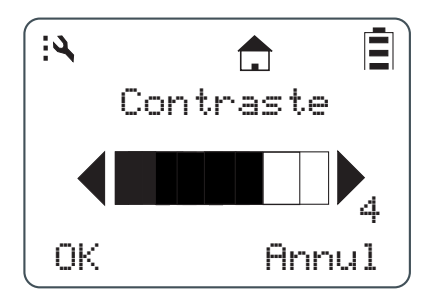

2. Utilisez ou pour régler le contraste, puis appuyez sur sous OK pour revenir au menu précédent.

#### **Configuration du rétroéclairage**

1. Dans le menu Affichage, faites défiler pour mettre en surbrillance **Rétroéclairage** et appuyez sur sur sous **Change**. L'écran Rétroéclairage s'affiche. La valeur actuellement sélectionnée est signalée par une marque sur la gauche.

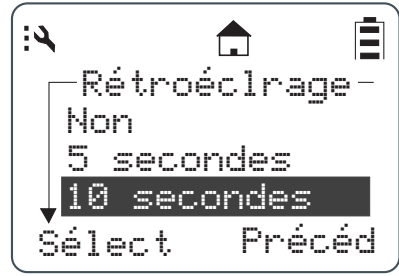

- 2. Faites défiler pour mettre en surbrillance la valeur souhaitée. Vous pouvez régler la temporisation du rétroéclairage sur Désact., 5, 10, 20, 30, ou 90 secondes.
- 3. Appuyez sur sous Sélect pour enregistrer la configuration et revenir au menu précédent.

#### **Configuration du VibraCall**

VibraCall permet de configurer la radio pour qu'elle vibre sans sonner lors de la réception de messages textuels ou d'avertissements d'appel.

**REMARQUE:**Cette fonction ne désactive pas les tonalités audio signalant les appels vocaux.

1. Dans le menu Réglages, faites défiler pour mettre en surbrillance **VibraCall** et appuyez sur sous Sélect. L'écran VibraCall s'affiche. La sélection actuelle est signalée par une marque sur la gauche.

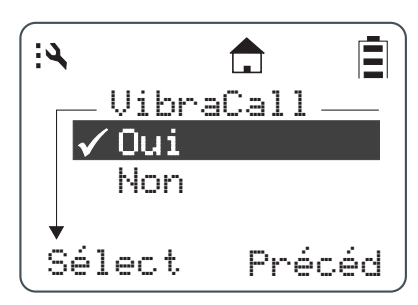

- 2. Faites défiler jusqu'à ce que la sélection souhaitée soit en surbrillance.
- 3. Appuyez sur  $\Box$  sous **Sélect** pour enregistrer la sélection et revenir au menu précédent.

**REMARQUE:**Lorsque vous activez le mode Vibration, la radio vibre brièvement et  $\langle \hat{\mathbf{a}} \rangle$  s'affiche.

#### **Horloge et alarme**

Pour utiliser toutes les fonctionnalités numériques de la radio, vous devez régler la date et l'heure. Vous pouvez les régler manuellement ou bien à l'aide de la fonctionnalité Heure à distance (voir page 3-5)

Dans le menu Réglages, faites défiler pour mettre en surbrillance **Horloge/Alarme** et appuyez sur sous Sélect. Le menu Horloge/alarme s'affiche.

 $\mathcal{L}$ Ē  $\bigcap$ Horloge/Alar… Heure:10:20amDate:11/22 Régler alarme Change Précéd

#### **Réglage de l'heure**

1. Dans le menu Horloge/Alarme, faites défiler pour mettre en surbrillance **Heure** et appuyez sur sous **Change**. L'écran Heure s'affiche.

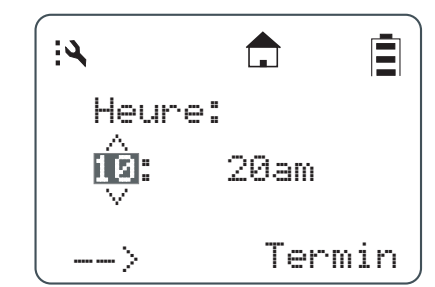

2. Faites défiler jusqu'à ce que l'heure souhaitée soit sélectionnée.

**REMARQUE:**Maintenez la touche ou confoncée pour accélérer le défilement.

- 3. Appuyez sur sous --> pour passer au réglage des minutes, puis faites défiler pour sélectionner les minutes voulues.
- 4. Appuyez sur  $\Box$  sous --> pour passer au réglage 12h/24h, puis faites défiler pour sélectionner votre choix.
- 5. Lorsque vous avez terminé, appuyez sur  $\Box$  sous **Termin**. pour enregistrer le réglage et revenir au menu précédent.

#### **Réglage de la date**

1. Dans le menu Horloge/Alarme, faites défiler pour mettre en surbrillance **Date** et appuyez sur sous **Change**. L'écran Date s'affiche.

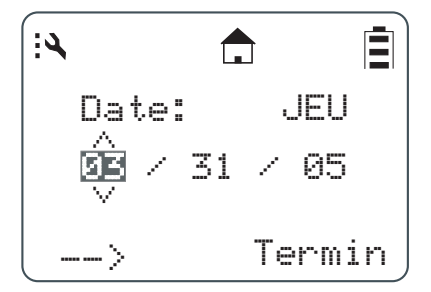

2. Faites défiler jusqu'à ce que le mois souhaité soit sélectionné.

REMARQUE: Maintenez la touche ou confoncée pour accélérer le défilement.

- 3. Appuyez sur sous --> pour passer au réglage du jour, puis faites défiler pour sélectionner le jour.
- 4. Appuyez sur  $\Box$  sous --> pour passer au réglage de l'année, puis faites défiler pour sélectionner l'année.
- 5. Lorsque vous avez terminé, appuyez sur sous Termin pour enregistrer le réglage et revenir au menu précédent.

#### **Réglage de l'alarme**

Les radios DTR sont équipées d'une fonction d'alarme qui rappellera à l'utilisateur un événement quotidien récurrent.

Dans le menu Horloge/Alarme, faites défiler pour mettre en surbrillance **Régler alarme** et appuyez sur  $\Box$  sous **Sélect**. Le menu Régler alarme s'affiche.

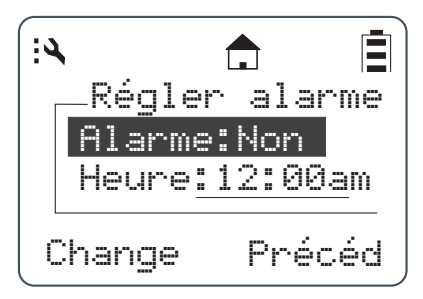

Le menu Régler alarme permet de désactiver ou d'activer l'alarme et de régler son déclenchement.

1. Faites défiler pour mettre en surbrillance Alarme et appuyez sur sous Change. Le menu de l'alarme s'affiche avec les options Oui (active) et Non (inactive). Une marque à gauche de « Oui » (active) ou « Non » (inactive) indique la sélection actuelle.

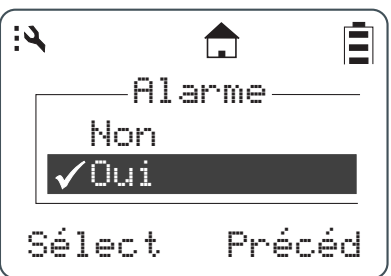

2. Faites défiler pour sélectionner l'option souhaitée et appuyez sur sous **Sélect**. L'écran revient au menu Régler alarme avec l'indication de la nouvelle sélection.

**REMARQUE:**Lorsque l'alarme est activée, l'icône  $\bigcirc$  est affichée.

3. Faites défiler pour mettre en surbrillance **Heure** et appuyez sur  $\Box$  sous **Termin**. L'heure de l'alarme se règle de la même manière que l'heure de la radio.

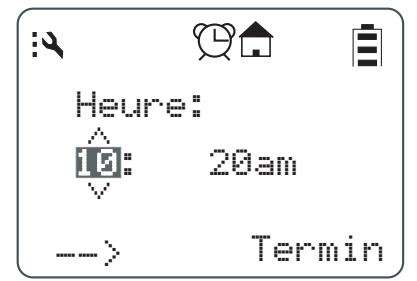

4. Faites défiler jusqu'à ce que l'heure souhaitée soit sélectionnée.

REMARQUE: Maintenez la touche ou confoncée pour accélérer le défilement.

- 5. Appuyez sur sous --> pour passer au réglage des minutes, puis faites défiler pour sélectionner les minutes voulues.
- 6. Appuyez sur sous --> pour passer au réglage 12h/24h, puis faites défiler pour sélectionner votre choix.

7. Lorsque vous avez terminé, appuyez sur sous Termin pour enregistrer le réglage et revenir au menu précédent.

#### **Réglage du Volume**

Les fonctions des différentes sélections sont les suivantes :

**Sonnerie**: Niveau du volume de tous les avertissements d'état, tels que les tonalités d'avertissement et les messages SMS entrants. L'activation de VibraCall met ce niveau à zéro.

**Haut-parleur**:Niveau du volume des messages vocaux.

**Clavier**: Niveau du volume des tonalités émises lors des frappes sur le clavier.

**Alarme**: Niveau de volume pour la fonction d'alarme, qui est annulé par VibraCall.

Dans le menu Réglages, faites défiler pour mettre en surbrillance **Volume…** et appuyez sur sous **Sélect**. Le menu Volume s'affiche.

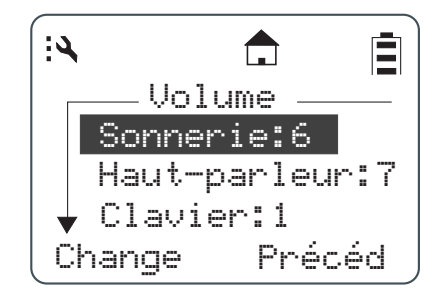

**REMARQUE:**La mise en surbrillance de l'une des options de volume et la pression sur les touches de **commande du volume** ajustent automatiquement les niveaux du volume.

**REMARQUE:**Les touches de **commande du volume** en dehors du menu Volume ne modifient que le volume du haut-parleur.

#### **Réglage du volume de la sonnerie**

1. Dans le menu Volume, faites défiler pour mettre en surbrillance **Sonnerie** et appuyez sur sous **Change**. L'écran Sonnerie s'affiche.

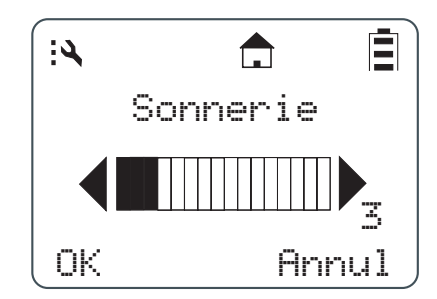

2. Utilisez les touches de **commande du volume** pour régler le volume de la sonnerie, puis appuyez sur  $\Box$  sous OK pour enregistrer la sélection et revenir au menu précédent.

#### **Réglage du haut-parleur**

1. Dans le menu Volume, faites défiler pour mettre en surbrillance **Haut-parleur** et appuyez sur sous **Change**. L'écran Haut-parleur s'affiche.

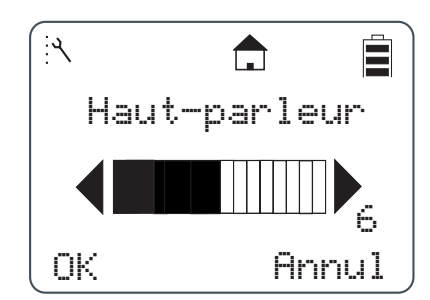

2. Utilisez les touches de **commande du volume** pour régler le volume du haut-parleur, puis appuyez sur sous OK pour enregistrer la sélection et revenir au menu précédent.

#### **Réglage du volume du clavier**

1. Dans le menu Volume, faites défiler pour mettre en surbrillance **Clavier** et appuyez sur sous **Change**. L'écran Clavier s'affiche.

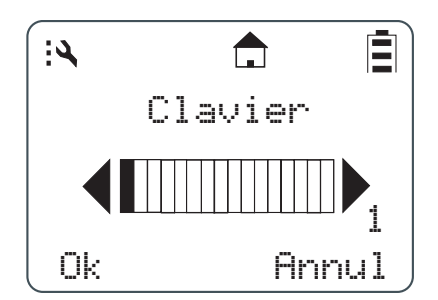

2. Utilisez les touches de **commande du volume** pour régler le volume du clavier, puis appuyez sur sous **OK** pour enregistrer la sélection et revenir au menu précédent.

#### **Réglage du niveau de bruit ambiant**

La sensibilité du microphone des radios DTR peut être réglée en fonction du niveau sonore ambiant. Les microphones internes des radios et les microphones de leurs accessoires peuvent être réglés séparément. Utilisez la configuration **Faible** pour réduire la sensibilité du microphone et pouvoir l'utiliser avec des niveaux élevés de bruit ambiant, ou la configuration **Forte** dans des environnements peu bruyants.

#### **Mes infos**

L'écran Mes infos affiche le nom, l'identifiant et le canal de votre unité. Dans le menu principal, faites défiler pour mettre en surbrillance Mes infos et appuyez sur sous Sélect.

**REMARQUE:**Le nom de l'unité par défaut est l'identifiant de l'unité sauf s'il a été personnalisé avec le miniclavier en mode Programmation.

自 框  $\triangle$  $-$ Mes infos $-\overline{}$ Pierre Dupont 17179869143 Canal: 1 Précéd

**Notes**

### **Chapitre 3 Fonctions avancées de la radio**

#### **Accès au menu avancé**

Les fonctionnalités avancées servent à gérer la liste de défilement, le renvoi d'appel, la désactivation à distance, la surveillance à distance et l'heure à distance.

**REMARQUE:**La désactivation à distance, la surveillance à distance et l'heure à distance ne sont pas disponibles, sauf si le mode Gestionnaire a été activé dans le mode Programmation (modèle DTR2450 uniquement).

Dans le menu Réglages, faites défiler pour mettre en surbrillance **Avancé** et appuyez sur sous **Sélect**. Le menu Avancé s'affiche.

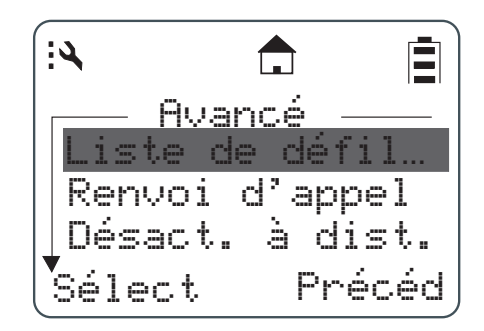

#### **Gestion de la liste de défilement**

La liste de défilement a été conçue pour vous permettre de communiquer avec les contacts les plus souvent appelés en appuyant sur une touche unique. Tout contact individuel ou de groupe privé sur votre canal, ainsi que tout groupe public peut être ajouté à la liste de défilement. Leur suppression de la liste de défilement ne les efface pas de la liste des contacts.

1. Dans le menu Avancé, faites défiler pour mettre en surbrillance **Liste de défil…** et appuyez sur sous Sélect. L'écran Liste de défil... s'affiche.

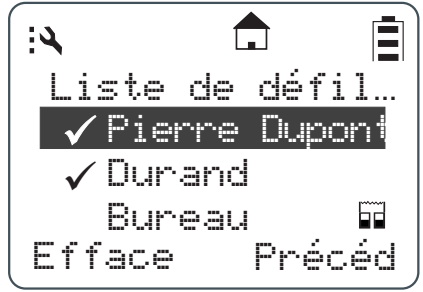

**REMARQUE:**Une marque ✓ à gauche du contact de groupe/individuel indique que ce contact figure déjà dans la liste de défilement. Si l'un des éléments marqués est mis en surbrillance,

> le bouton gauche devient **Efface**. Appuyez sur sous **Efface** pour annuler la marque. S'il n'est pas marqué, l'élément n'est pas sélectionné et ne s'affiche pas dans la liste de défilement. Le bouton  $\Box$  gauche devient **Ajouter**. Appuyez sur  $\Box$  sous **Ajouter** pour insérer une marque.

2. Appuyez sur **sous Ajouter** ou **Efface**.

#### **Activation du balayage**

Lorsque le balayage est activé, la radio peut surveiller des contacts de groupes publics/privés dont vous n'êtes pas membre. La radio reçoit toujours des appels adressés à votre identifiant individuel et des appels provenant des contacts de groupes privés dont vous êtes membre (à condition que votre radio ne soit pas occupée).

Pour savoir quels sont les contacts balayés, consultez la section Listes de balayage, page 4-9.

#### **Activation du renvoi d'appel**

Le renvoi d'appel permet à l'utilisateur qui ne peut pas prendre un appel d'avertir l'appelant de son indisponibilité et de lui suggérer de contacter un responsable ou une tierce personne. L'appelant peut se mettre en communication avec cette autre personne en appuyant simplement sur l'alternat.

**REMARQUE:**La radio doit être allumée et à portée d'émission pour que le renvoi d'appel soit opérationnel.

1. Dans le menu Avancé, faites défiler pour mettre en surbrillance **Renvoi d'appel** et appuyez sur sous Sélect. L'écran Renvoi d'appel s'affiche.

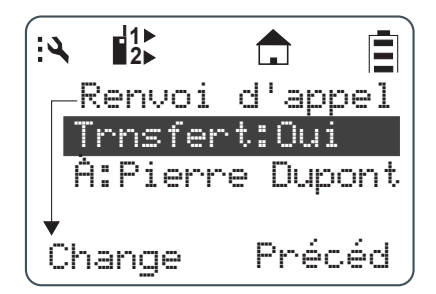

- 2. Faites défiler pour mettre en surbrillance **Trnsfert** et appuyez sur  $\Box$  sous **Change**. L'écran **Trnsfert** s'affiche.
- 3. Faites défiler l'écran pour sélectionner la fonction souhaitée et appuyez sur  $\Box$  sous **Sélect** pour revenir à l'écran précédent.

REMARQUE:Lorsque le Renvoi d'appel est activé, l'icône  $\begin{bmatrix} 1 \ 2 \end{bmatrix}$  s'affiche.

4. Pour changer ou sélectionner la radio qui recevra les appels renvoyés, faites défiler pour mettre en surbrillance la fonction  $\mathbf{\hat{A}}$  : et appuyez sur  $\Box$  sous **Change**.

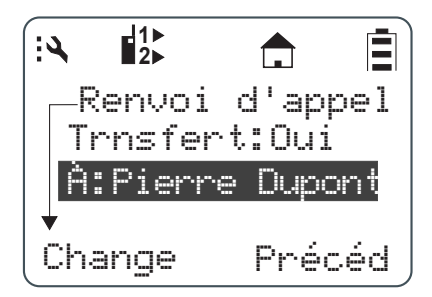

5. Faites défiler l'écran pour sélectionner dans la liste le nom de la radio destinataire du renvoi d'appel. Appuyez sur sous Sélect.

#### **Désactivation à distance (DTR2450 uniquement)**

**REMARQUE:**Pour utiliser cette fonction, le mode Gestionnaire doit être activé. Consultez la page 4-9.

La désactivation à distance permet à un utilisateur d'activer ou de désactiver à distance une autre radio DTR se trouvant sur le même canal. La radio sélectionnée doit être allumée et se trouver à portée d'émission.

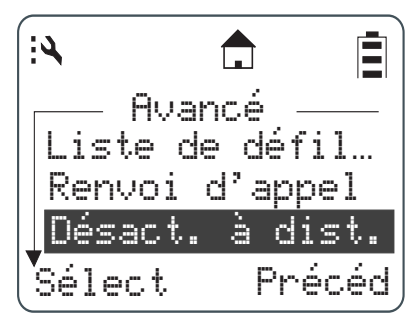

1. Dans le menu Avancé, faites défiler pour mettre en surbrillance **Désact**. **à dist**. et appuyez sur sous Sélect. L'écran Désactivation à distance s'affiche.

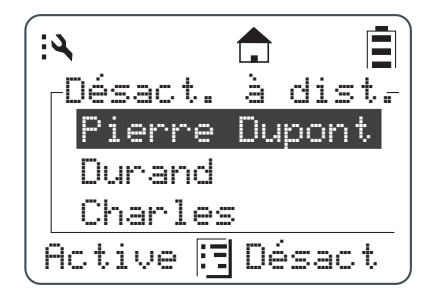

2. Faites défiler l'écran pour mettre en surbrillance un nom de radio dans la liste. Appuyez sur sous Active ou Désact. L'écran change pour confirmer la sélection.

**REMARQUE:**Pour annuler la désactivation à distance, appuyez sur **et sur sous Sélect**.

3. Pour activer ou désactiver la radio sélectionnée, appuyez sur sous **Oui** ou Non.

Une fois la radio désactivée, l'écran affiche « Désact. Radio » et elle ne pourra plus émettre ou recevoir, ni accéder à ses contacts.

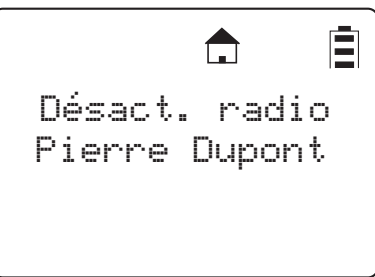

#### **Surveillance à distance (DTR2450 uniquement)**

**REMARQUE:**Pour utiliser cette fonction, le mode Gestionnaire doit être activé. Consultez la page 4-9.

La surveillance à distance permet de surveiller une radio sélectionnée à des fins de formation ou lorsque l'utilisateur de la radio cible ne peut pas appuyer sur l'alternat.

1. Dans le menu Avancé, faites défiler pour mettre en surbrillance **Surveillance à distance** et appuyez sur  $\Box$  sous **Sélect**. L'écran Surveillance à distance s'affiche.

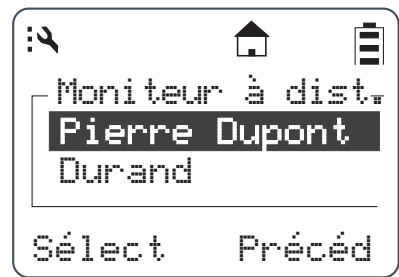

2. Faites défiler pour mettre en surbrillance la radio que vous souhaitez surveiller et appuyez sur sur sous **Sélect**. L'écran change pour indiquer l'état de la radio.

#### **Heure à distance (DTR2450 uniquement)**

L'heure à distance synchronise la date et l'heure de toutes les radios se trouvant sur un même canal. L'identifiant de l'utilisateur de la radio émettrice doit figurer dans la liste de contacts de toutes les radios réceptrices pour que la mise à jour de la date et de l'heure soit acceptée.

**REMARQUE:**Les radios doivent être allumées et se trouver à portée d'émission. La radio émettrice ne recevra aucune confirmation.

1. Dans le menu Avancé, faites défiler pour mettre en surbrillance **Heure à distance** et appuyez sur  $\sum$  sous **Sélect**. L'écran affiche une confirmation pour lancer la mise à jour de l'heure à distance.

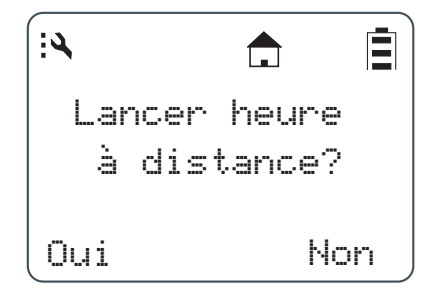

2. Appuyez sur sous Oui.

## **Chapitre 4 Programmation de la radio**

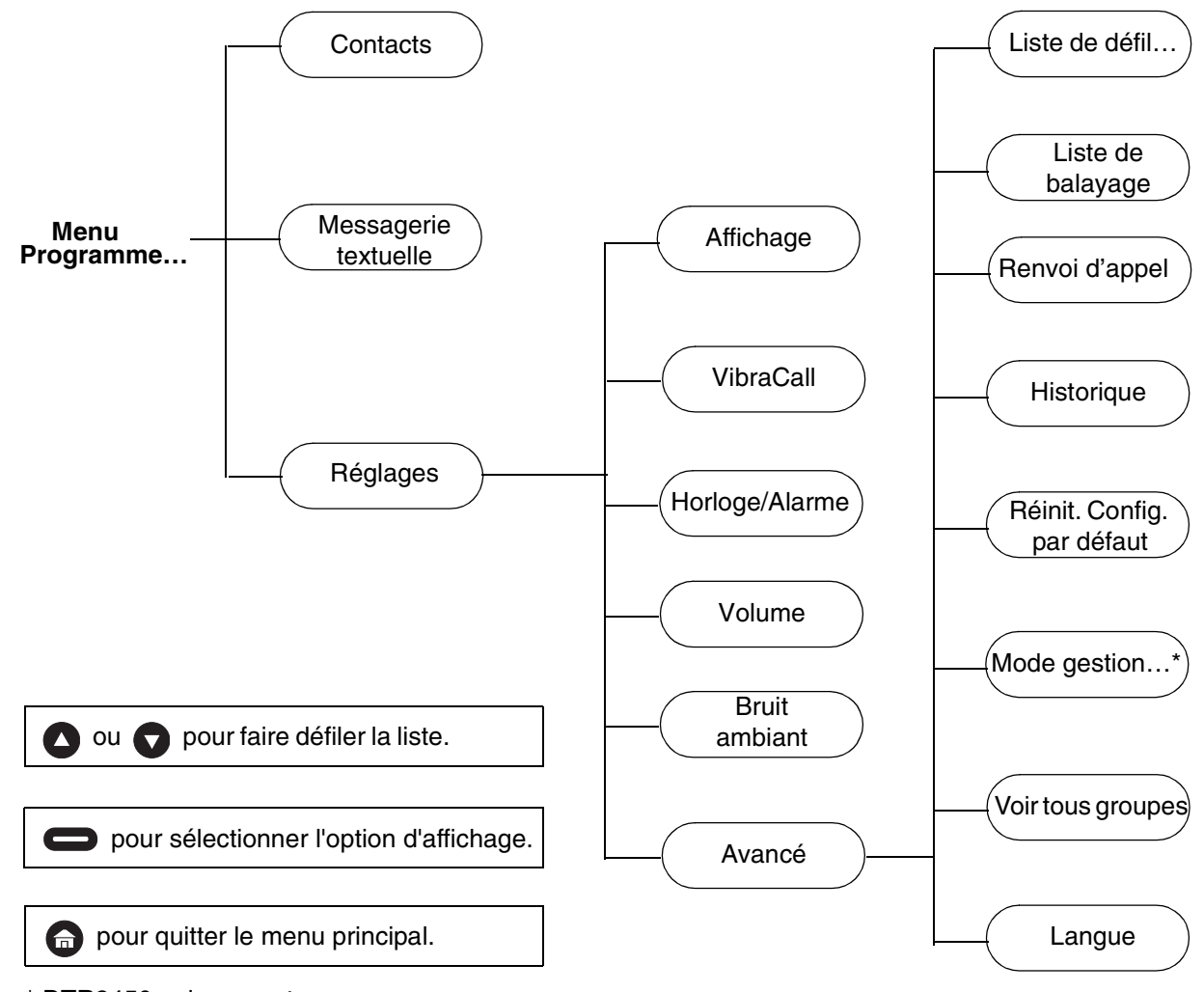

### **Diagramme de navigation du menu Programmation**

\* DTR2450 uniquement.

Même si les radios DTR sont programmées en usine avec des groupes publics par défaut, elles doivent être programmées en fonction des besoins spécifiques de l'utilisateur pour qu'il profite pleinement des fonctionnalités numériques disponibles.

Les radios peuvent être programmées à l'aide du logiciel de programmation 00230 (un câble de programmation est également nécessaire) ou par un mode de programmation distinct. Il est recommandé d'utiliser le logiciel de programmation pour programmer les radios DTR, car il possède des fonctionnalités d'archivage et de génération de rapports nécessaires à la configuration initiale du produit et à la maintenance des parcs d'entreprises.

Le mode de programmation séparé permet de modifier et d'ajouter des contacts, d'actualiser et d'ajouter des messages courts, et d'accéder aux fonctionnalités du gestionnaire (DTR2450 seulement), entre autres : la désactivation à distance et la surveillance à distance. Le miniclavier permet de saisir des contacts et de modifier les messages textuels existants.

#### **Accès au mode Programmation**

Pour ouvrir le mode Programmation, vous devez appuyer sur la séquence de touches suivante :

- 1. Maintenez enfoncée la touche de et appuyez trois fois sur l'alternat.
- 2. Appuyez sur la touche  $\Box$  droite.
- 3. Appuyez sur  $\bullet$ .
- 4. Appuyez sur la touche  $\Box$  gauche.
- 5. Maintenez enfoncée la touche  $\bigoplus$  et appuyez trois fois sur l'alternat.

Le menu de programmation s'affiche.

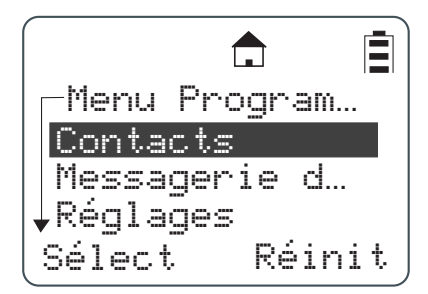

#### **Mes infos**

- 1. Mettez en surbrillance **Contacts** et appuyez sur sous **Sélect**. Une marque  $\checkmark$ s'affiche à droite.
- 2. Faites défiler pour la sélectionner et appuyez sur sous Voir. Le nom, l'identifiant et le canal de l'unité sont affichés.
- 3. Appuyez sur sous Modif pour changer le nom ou le canal de l'unité.

#### **Ajout de contacts**

1. Dans le menu Programmation, faites défiler pour mettre en surbrillance **Contacts** et appuyez sur sous Sélect. L'écran Contacts s'affiche.

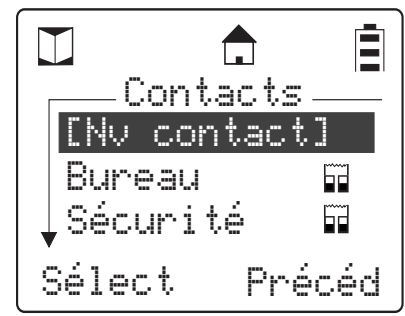

2. Faites défiler l'écran pour sélectionner [Nv contact] et appuyez sur sous Sélect. L'écran Individuel s'affiche.

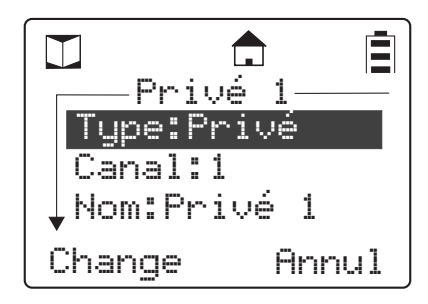

#### **Type d'appel**

1. Dans le menu Individuel, faites défiler pour mettre en surbrillance **Type** et appuyez sur sous **Sélect**. L'écran Type s'affiche.

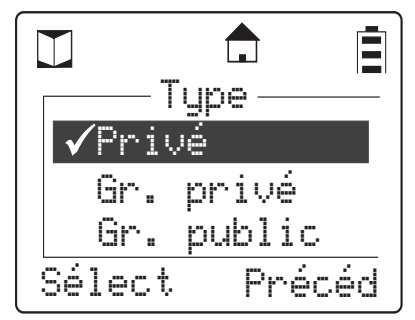

REMARQUE:La sélection actuelle est signalée par la présence d'une marque  $\checkmark$  à côté de l'option.

- 2. Faites défiler l'écran pour sélectionner un type d'appel individuel, ou de groupe privé (ou public) à ajouter à une liste de contacts. Appuyez sur sous Sélect.
- 3. L'écran précédent revient avec le nouveau type d'appel sélectionné.

#### **Canal**

La radio fonctionne grâce à la technologie de modulation à spectre étalé à sauts de fréquence. Chaque « canal » est composé d'un groupe de 50 fréquences. La radio peut émettre et recevoir sur un maximum de 10 canaux, mais les messages de groupe ne sont audibles que si la radio se trouve sur le même canal.

L'icône en forme de maison qui s'affiche indique que votre canal local est configuré sur votre liste de défilement actuelle. La radio balaie jusqu'à 5 groupes par canal et les appels individuels sont reçus indépendamment du canal.

1. Faites défiler pour mettre en surbrillance **Canal** et appuyez sur sous **Change**. L'écran Canal s'affiche.

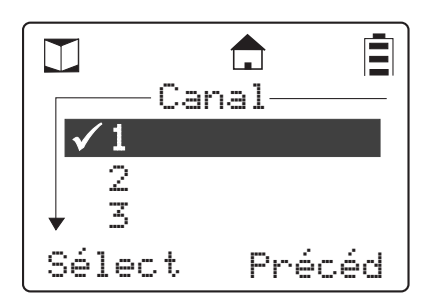

**REMARQUE:**Le canal sélectionné est signalé par une marque √ sur la gauche de son numéro. Les radios d'un même groupe doivent être configurées sur le même canal.

2. Faites défiler pour sélectionner un canal et appuyez sur sous **Sélect**. L'écran précédent revient avec le nouveau canal sélectionné.

#### **Nom de l'unité**

Le nom de l'unité est transmis avec tous les messages vocaux et textuels. En associant un nom d'unité unique à un identifiant, les radios reconnaissent tous les appels entrants provenant de cet utilisateur ou groupe et présentent à l'écran le nom de l'unité.

**REMARQUE:**Pour saisir des caractères alphanumériques, le miniclavier doit être connecté à la radio.

1. Faites défiler pour mettre en surbrillance **Nom** et appuyez sur sous **Change**. L'écran Nom s'affiche.

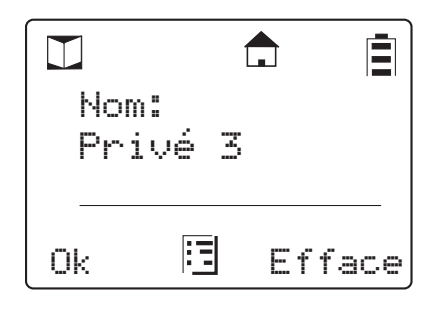

2. Appuyez sur sous **Efface** pour supprimer les caractères un à un, ou maintenez cette touche enfoncée pour supprimer tous les caractères. Utilisez le miniclavier pour saisir un nouveau nom. Après la saisie du nom, appuyez sur  $\Box$  sous **Ok** pour confirmer et revenir à l'écran précédent qui affiche le nouveau nom.

#### **Programmation d'un identifiant d'unité (appels individuels uniquement)**

L'identifiant d'unité d'un contact individuel peut être lu en liaison radio ou être saisi à l'aide du miniclavier.

1. Faites défiler pour mettre en surbrillance **Ident**. et appuyez sur sous Lire. L'écran Ident. s'affiche.

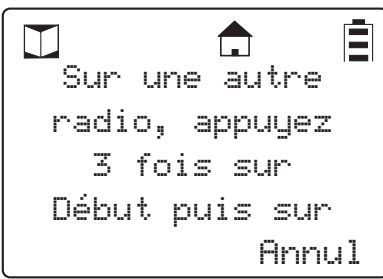

2. Utilisez le miniclavier pour saisir un identifiant à 11 chiffres. Au moment de connecter le miniclavier, le  $\Box$  gauche devient **Change**. Une fois l'identifiant saisi, appuyez sur sous **Ok** pour confirmer et revenir à l'écran précédent avec le nouvel identifiant affiché.

#### **Choisir un identifiant de groupe**

Pour programmer un nouveau groupe public, appuyez sur sous **Change** pour sélectionner un identifiant de groupe public de 1 à 100. Les identifiants déjà utilisés dans la radio sont précédés d'une croix [x].

Lors de la programmation d'un nouveau groupe privé, la radio sélectionne l'identifiant de groupe dans la liste de contacts. Appuyez sur sous Change pour sélectionner un autre identifiant de groupe. Comme l'identifiant de groupe par défaut dépend du fait que toutes les radios utilisent la même liste de contacts, il est conseillé de cloner les groupes privés sur les autres radios.

#### **Entrée d'un numéro de groupe local (appels individuels uniquement)**

Lorsqu'un groupe local est sélectionné sur votre radio, elle revient à ce groupe après 30 secondes d'inactivité. Cela garantit que les transmissions de ce canal ne seront pas perdues. La sélection d'un groupe local ajoute également automatiquement le contact à ce groupe privé.

1. Faites défiler pour sélectionner **Numéro de groupe local** et appuyez sur  $\Box$  sous **Change**. L'écran Groupe local s'affiche.

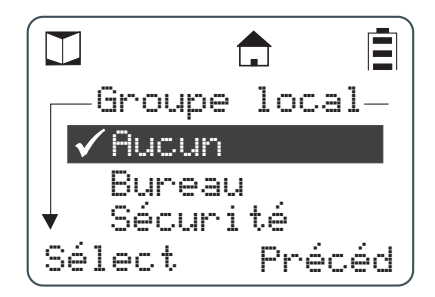

**REMARQUE:**La sélection actuelle est signalée par la présence d'une marque

2. Faites défiler pour sélectionner l'option souhaitée. Appuyez sur  $\Box$  sous **Sélect** pour sélectionner le nouvel élément. La radio revient à l'écran précédent et affiche le nouveau numéro de groupe local.

#### **Choisir un groupe uniquement**

- **REMARQUE:**Lorsque "Groupe uniquement**"** est sélectionné, l'utilisateur ne peut pas lancer d'appels individuels. Les informations des contacts individuels sont conservées pour identifier les autres unités, mais l'utilisateur ne peut répondre à un appel individuel que pendant le temps de déconnexion de balayage.
	- 1. Faites défiler pour mettre en surbrillance Groupe uniquement et appuyez sur sous **Change**. L'écran "Groupe uniquement" s'affiche.

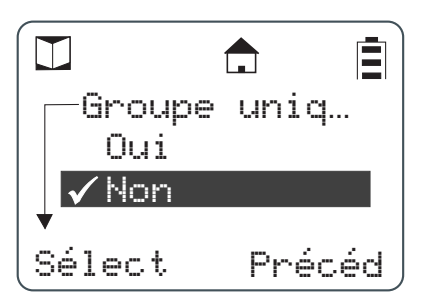

**REMARQUE:**La sélection actuelle est signalée par la présence d'une marque √.

2. Faites défiler pour sélectionner une entrée et appuyez sur sous **Sélect**. L'écran précédent revient et affiche le nouveau numéro de groupe.

#### **Sélection de membres de groupe (groupe privé uniquement)**

1. Faites défiler pour mettre en surbrillance **Membres du groupe** et appuyez sur  $\Box$  sous **Change**. L'écran Membres du groupe s'affiche.

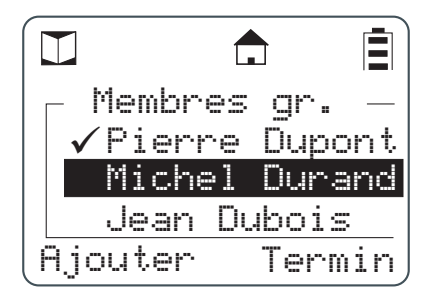

**REMARQUE:**La marque √ située à gauche d'un membre du groupe indique qu'il fait déjà partie du groupe choisi. Si l'un des éléments marqués est en surbrillance, la marque gauche

> devient **Efface**. Appuyez sur sous **Efface** pour effacer la marque. S'il n'est pas marqué, l'élément n'est pas sélectionné et ne fait pas partie du groupe choisi. Le bouton **gauche devient Ajouter**. Appuyez sur sous **Ajouter** pour ajouter une marque.

- 2. Faites défiler la liste des membres du groupe et appuyez sur sous **Ajouter**.
- 3. Lorsque vous avez terminé, appuyez sur  $\Box$  sous **Termin**. L'écran précédent revient avec les nouveaux membres du groupe affichés.

#### **Sélection du type de sonnerie (appels privés uniquement)**

Chaque radio figurant dans votre liste de contacts peut être identifiée grâce à une tonalité unique. Vous disposez d'un choix de 12 tonalités de sonnerie différentes. Lorsqu'une tonalité de sonnerie est en surbrillance, la radio fait retentir la tonalité afin de faciliter la sélection.

1. Faites défiler pour mettre en surbrillance **Sonnerie** et appuyez sur  $\Box$  sous **Change**. L'écran Sonnerie s'affiche.

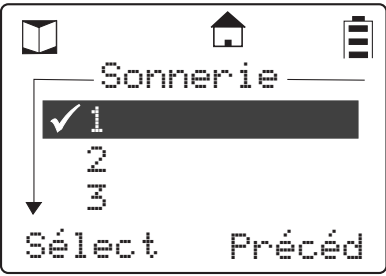

**REMARQUE:**La sélection actuelle est signalée par la présence d'une marque .

- 2. Faites défiler l'écran pour sélectionner la sonnerie souhaitée. Mettez une tonalité en surbrillance afin de l'écouter.
- 3. Appuyez sur  $\Box$  sous **Sélect** pour activer la nouvelle sonnerie. L'écran précédent revient et affiche la sonnerie choisie.
- 4. Appuyez sur  $\Box$  sous **Enregi**. pour mémoriser un nouveau contact après avoir saisi toutes ses données. Un message de confirmation est affiché.
- 5. Appuyez sur **c** pour quitter le mode Programmation et revenir au menu principal. Appuyez sur sous **Réinit**.

#### **Messagerie de texte**

**REMARQUE:**La saisie ou la modification de messages courts nécessite le miniclavier, qui doit être branché au connecteur situé à la partie inférieure de la radio.

1. Dans le menu Programmation, faites défiler pour sélectionner **Messagerie de texte** et appuyez sur sous Sélect. L'écran Messages courts s'affiche.

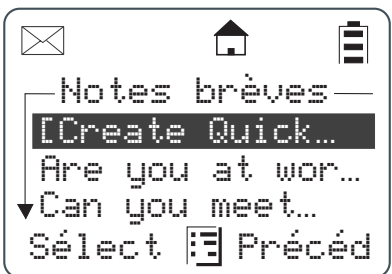

REMARQUE: Pour la saisie d'un nouveau message, le bouton  $\Box$  gauche indique Sélect. Pour la modification d'un message, le **quan** gauche est **Modif**.

2. Faites défiler pour sélectionner **[Création rapide]** et appuyez sur sous **Sélect**. L'écran Messages courts s'affiche.

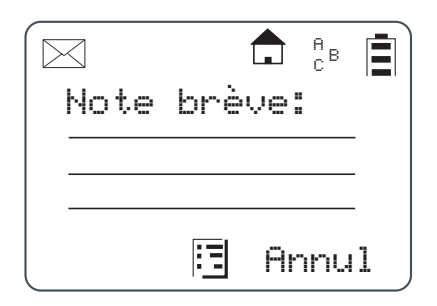

- 3. Utilisez le miniclavier pour composer le nouveau message. Au moment de saisir la première lettre, le **gauche devient Enregi et le condit devient Efface.**
- 4. En cas d'erreur pendant la saisie, le sous **Efface** permet de supprimer des caractères un à un.
- 5. Lorsque le nouveau message est terminé, appuyez sur sous Enregi pour l'enregistrer.
- 6. Faites défiler pour mettre en surbrillance **Mode gestionnaire** et appuyez sur  $\Box$  sous **Change**. L'écran **Mode gestionnaire** s'affiche.

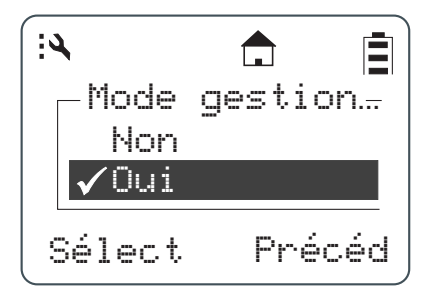

REMARQUE:La sélection actuelle est signalée par la présence d'une marque  $\checkmark$ .

7. Faites défiler pour sélectionner **Oui** (activer) et appuyez sur  $\Box$  sous **Sélect**. L'écran revient au menu Avancé.

#### **Réglages**

Les configurations : Affichage, VibraCall, Horloge/alarme, Volume, Liste de défilement et Renvoi d'appel peuvent également être définies en mode Programmation. Consultez les chapitres 2 et 3.

#### **Historique de la radio**

L'Historique de la radio garde en mémoire les durées accumulées de réception, d'émission et de veille (allumée). Cette fonctionnalité permet de déterminer l'usage réel d'une radio et de suivre les cycles de remplacement de la batterie.

- 1. Dans le menu Programmation, faites défiler pour mettre en surbrillance **Réglages** et appuyez sur  $\bullet$  sous Sélect.
- 2. Faites défiler l'écran pour sélectionner Avancé et appuyez sur sous Sélect.

3. Faites défiler l'écran pour sélectionner **Historique** et appuyez sur  $\Box$  sous **Sélect**.

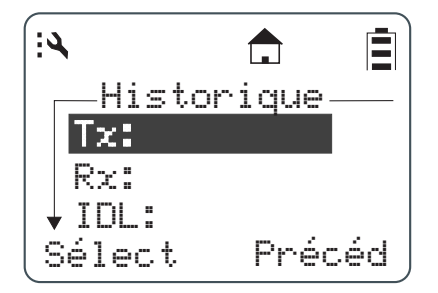

TX est la quantité totale de temps d'émission. RX est la quantité totale de temps de réception. IDL correspond au temps total durant lequel la radio est restée allumée sans recevoir ni émettre.

#### **Rétablissement de la configuration par défaut** (Réinit config.)

Si cette option est choisie, la radio revient à sa configuration d'usine. Les paramètres se réinitialisent et tous les contacts enregistrés sont supprimés.

#### **Mode Gestionnaire (DTR2450 uniquement)**

Le mode Gestionnaire donne accès aux fonctions de désactivation à distance, de surveillance à distance et d'heure à distance dans le menu Utilisateur. L'activation du mode Gestionnaire active automatiquement Voir tous groupes.

Le mode Gestionnaire n'est accessible qu'en mode Programmation. En mode Programmation, procédez comme suit pour accéder au mode Gestionnaire :

- 1. Dans le menu Programmation, faites défiler pour mettre en surbrillance **Réglages** et appuyez sur  $\implies$  sous **Sélect**.
- 2. Faites défiler l'écran pour sélectionner **Avancé** et appuyez sur sous **Sélect**.

#### **Voir tous les groupes**

La fonctionnalité Voir tous groupes affiche tous les contacts de groupes privés de la liste de contacts du mode Utilisateur et pas seulement ceux dont fait partie la radio. Cela permet à l'utilisateur de surveiller et de parler avec ces contacts de groupe privé. Ils ne seront toutefois pas balayés, sauf si l'utilisateur figure parmi les contacts du groupe privé.

#### **Langue**

La langue de l'interface de votre radio DTR peut être l'anglais, le français, l'espagnol ou allemand. **REMARQUE:**Les messages courts préprogrammés sont uniquement en anglais.

Une fois en mode Programmation, procédez comme suit pour changer la langue d'affichage.

- 1. Dans le menu Programmation, faites défiler pour mettre en surbrillance **Réglages** et appuyez sur **sous Sélect**.
- 2. Faites défiler l'écran pour sélectionner **Avancé** et appuyez sur sous **Sélect**.

#### **Listes de balayage**

Ce menu vous permet de balayer les contacts sélectionnés d'un groupe public. Votre radio balaie toujours les contacts du groupe privé dont vous êtes membre, ainsi que les appels adressés à votre identifiant privé.

La fonctionnalité de balayage peut être activée et désactivée dans le menu Avancé du mode Utilisateur.

#### **Rétablissement de la configuration par défaut** (Réinit. Config.)

Ce menu vous permet de restaurer la configuration d'usine de la radio et de supprimer tous les contacts et paramètres qui ont été modifiés.

### **Chapitre 5 Mode Clonage**

#### **Accès au mode Clonage**

- 1. Appuyez sur  $\bigoplus$  pour allumer la radio source.
- 2. Pour activer le mode Clonage, suivez les étapes dans l'ordre indiqué :
	- a. Maintenez la touche enfoncée et appuyez trois fois sur l'alternat.
	- b. Appuyez sur la touche subsequent b. Appuyez sur la touche
	- c. Appuyez sur  $\bigcirc$ .
	- d. Appuyez sur la touche  $\qquad \qquad$  droite.
	- e. Maintenez enfoncée la touche et appuyez trois fois sur l'alternat. Le menu Cloner s'affiche.

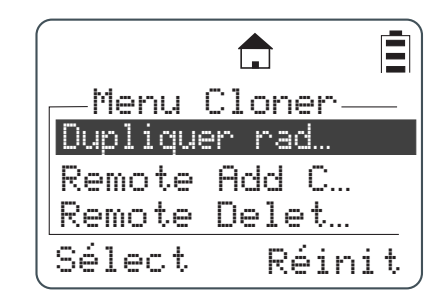

#### **Ajout et suppression de contacts**

Ces menus servent à ajouter et à supprimer des contacts individuels ou de groupes privés en liaison radio. Cette fonctionnalité s'utilise principalement pour la maintenance des parcs d'entreprise. Lors de l'ajout ou de la suppression d'un contact dans les contacts d'un groupe privé, la radio essaie de communiquer avec toutes les radios appartenant à ce groupe privé et prévient les radios qui n'ont pas reçu l'actualisation.

1. Dans le menu Cloner, faites défiler pour sélectionner Envoyer Contact. Appuyez sur sous **Sélect**.

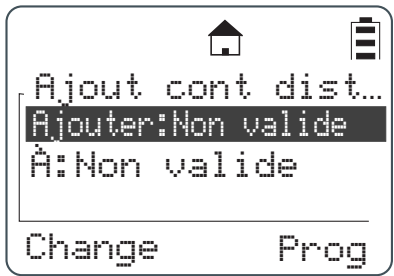

2. Faites défiler l'écran pour sélectionner AJOUTER :

3. Appuyez sur sous Change pour afficher la liste de contacts à l'écran.

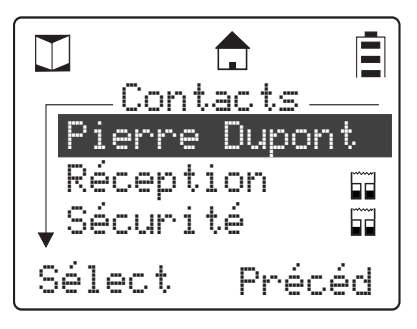

- 4. Faites défiler jusqu'au contact que vous souhaitez ajouter.
- 5. Appuyez sur sous Sélect pour sélectionner votre contact à ajouter.
- 6. Faites défiler jusqu'à :

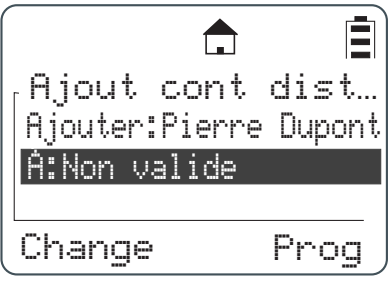

7. Appuyez sur sous **Change**.

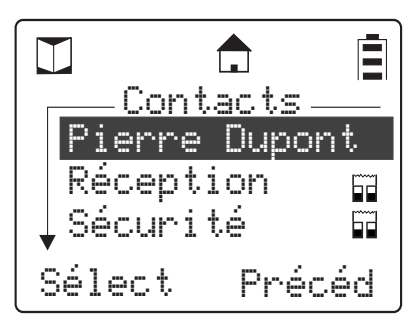

- 8. Faites défiler jusqu'au contact pour recevoir le nouveau contact.
- 9. Appuyez sur sous Sélect pour sélectionner votre contact.

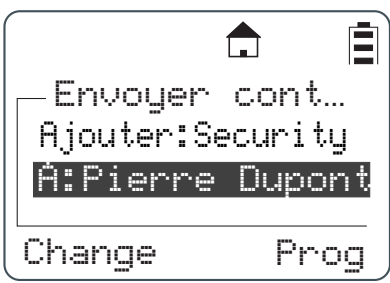

10. Appuyez sur  $\sum$  sous **Prog**. L'écran affiche les valeurs des champs « Ajouter : » et «  $\hat{A}$  : ». Si elles sont exactes, appuyez sur sous **Aller à** pour transmettre ces valeurs par la liaison radio. Si elles ne sont pas exactes, appuyez sur sous **Précéd** pour revenir au menu de sélection.

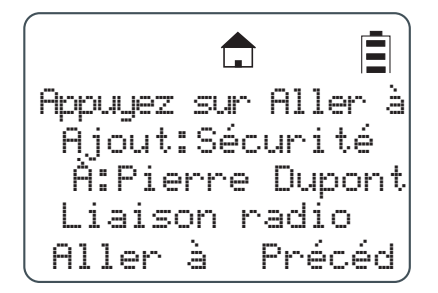

11. Le message « Envoi du clonage à XXXX » s'affiche. XXXX étant le contact à qui l'envoi est adressé. S'il s'agit de l'envoi d'un contact à un groupe privé, l'écran affiche chaque radio cible séparément.

Lorsque le clonage a réussi, la radio source et la radio cible affichent à l'écran : «Programmation réussie». Si le clonage d'un groupe privé échoue en liaison radio, la radio affiche la liste de clonage qui a échoué. L'utilisateur peut essayer un nouveau clonage avec un membre quelconque de la liste.

#### **Réinitialisation de tous les contacts**

Cette séquence de touches supprime tous les contacts enregistrés dans la radio. Cette fonction est utile pour la programmation et pour les radios en location.

- a. Maintenez la touche enfoncée et appuyez trois fois sur l'alternat.
- b. Appuyez sur  $\bigcirc$  .
- c. Appuyez sur  $\Box$ .
- d. Appuyez sur la touche  $\Box$  droite
- e. Maintenez la touche  $\Box$  enfoncée et appuyez trois fois sur l'alternat.

**Notes**

# **Chapitre 6 Dépannage**

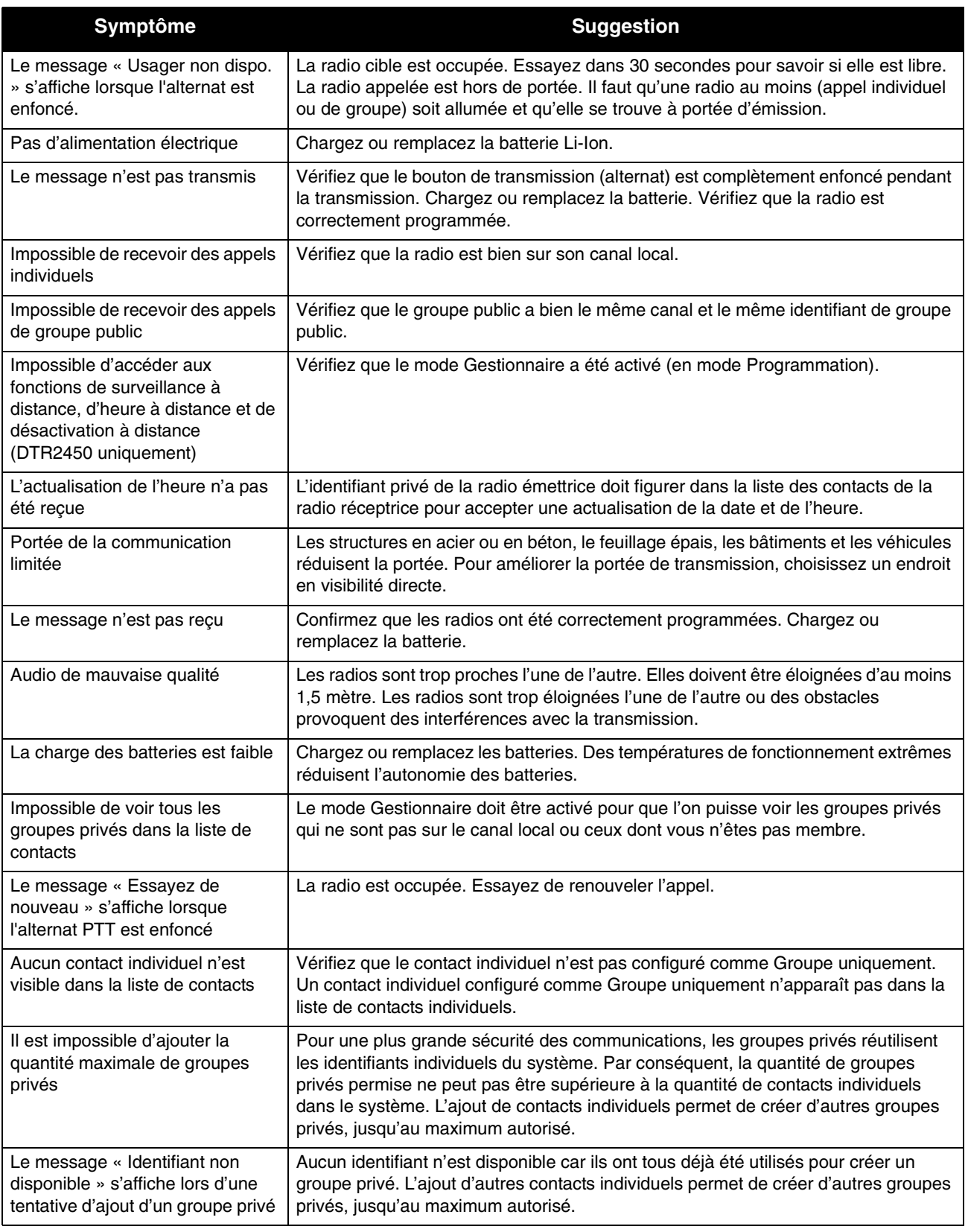

**Notes**

### **Chapitre 7 Garantie Motorola**

#### **Informations sur la garantie**

Le distributeur ou agent agréé Motorola qui vous a fourni votre radio et/ou les accessoires Motorola prendra en charge toute réclamation sous garantie et/ou fournira un service sous garantie.

Pour bénéficier du service de garantie, vous devez renvoyer votre radio à votre fournisseur. N'envoyez jamais une radio directement à Motorola.

Pour avoir droit au service de garantie, vous devez présenter un justificatif d'achat indiquant la date d'achat. Le numéro de série doit être clairement lisible sur le produit. La garantie est invalide lorsque le type de la radio ou son numéro de série a été modifié, effacé, enlevé ou autrement rendu illisible.

#### **Éléments exclus de la garantie**

- ♦ Erreurs de fonctionnement ou dégâts résultant d'une utilisation anormale ou non conforme du produit ou par manque de respect des instructions du guide d'utilisation.
- ♦ Erreurs de fonctionnement ou dégâts provoqués par une utilisation incorrecte, un accident ou de la négligence.
- ♦ Erreurs de fonctionnement ou dégâts provoqués par des opérations inappropriées d'essai, d'utilisation, de maintenance, d'ajustement ou tout type de modification.
- ♦ Rupture ou détérioration des antennes autres que celle provoquée par des défauts de matériau d'origine ou par des vices de construction d'origine.
- Un démontage ou une tentative de réparation a détérioré les performances et interdit une inspection/un essai du produit qui permettrait de justifier la demande de service sous garantie.
- Erreurs de fonctionnement ou dégâts causés par des problèmes de portée.
- Erreurs de fonctionnement ou dégâts provoqués par l'humidité, un liquide ou des éclaboussures.
- ♦ Toutes les surfaces en plastique et autres parties extérieures rayées ou endommagées par une utilisation normale.
- Les produits temporairement loués sont exclus de la garantie.
- Les opérations de maintenance et de réparation ou le remplacement de composants rendus nécessaires par l'utilisation et l'usure normales du produit.

**Notes**

# **INDEX**

### $\mathbf{A}$

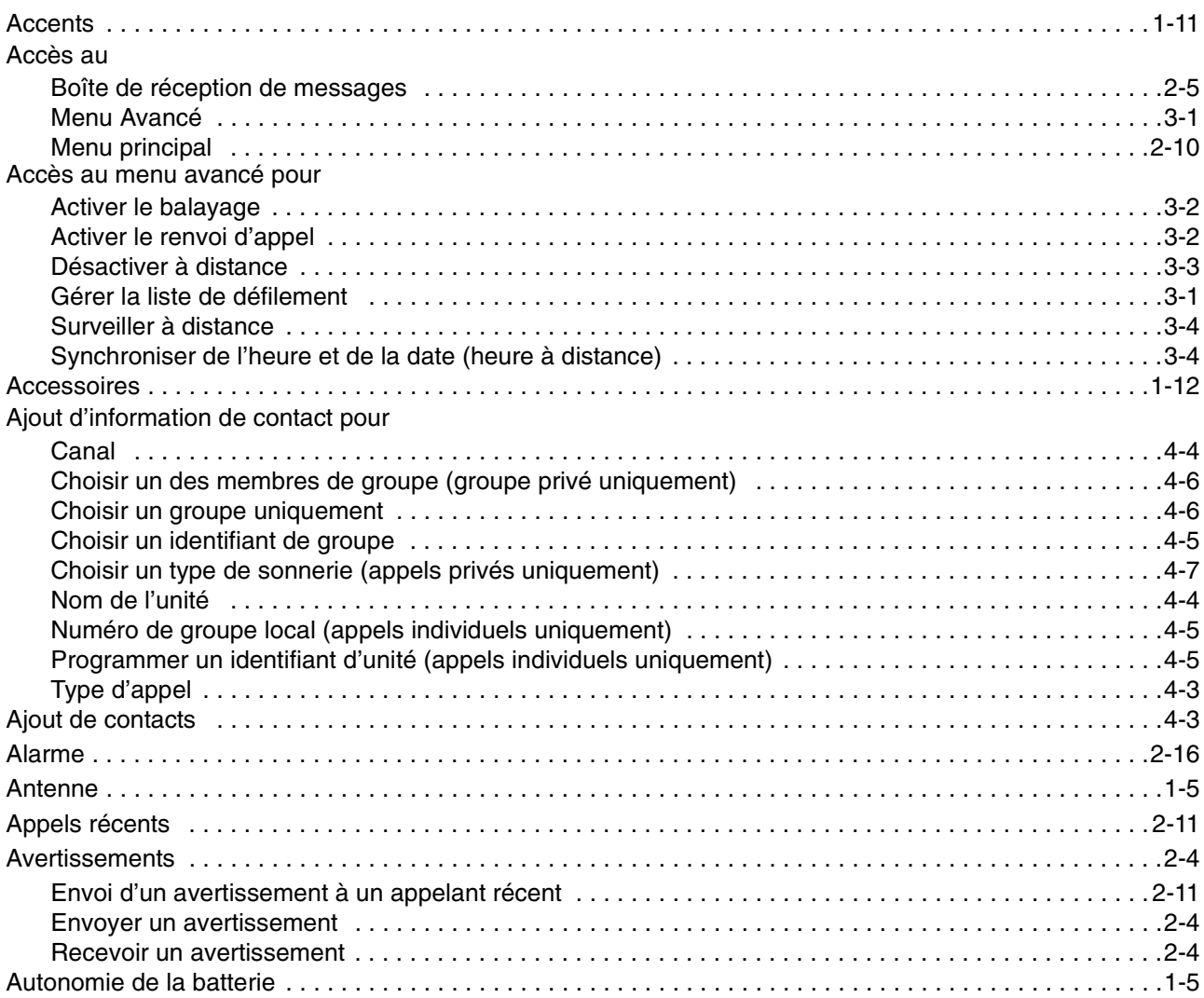

### $\overline{\mathbf{B}}$

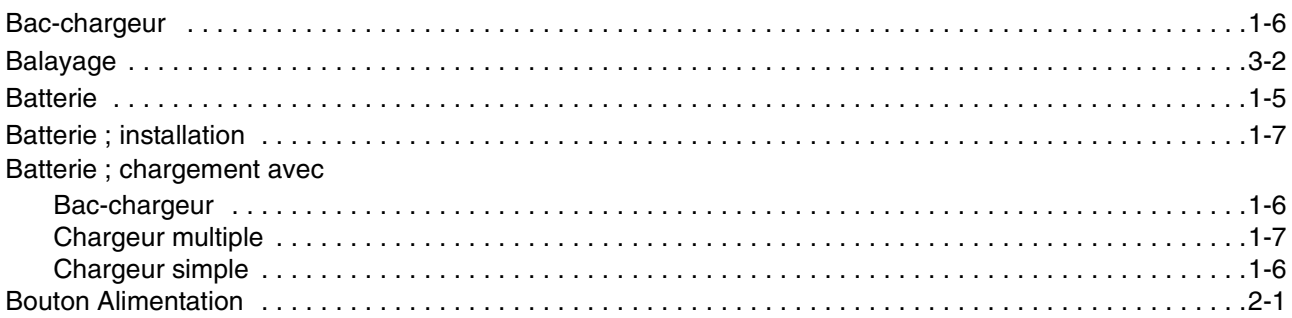

### $\mathbf C$

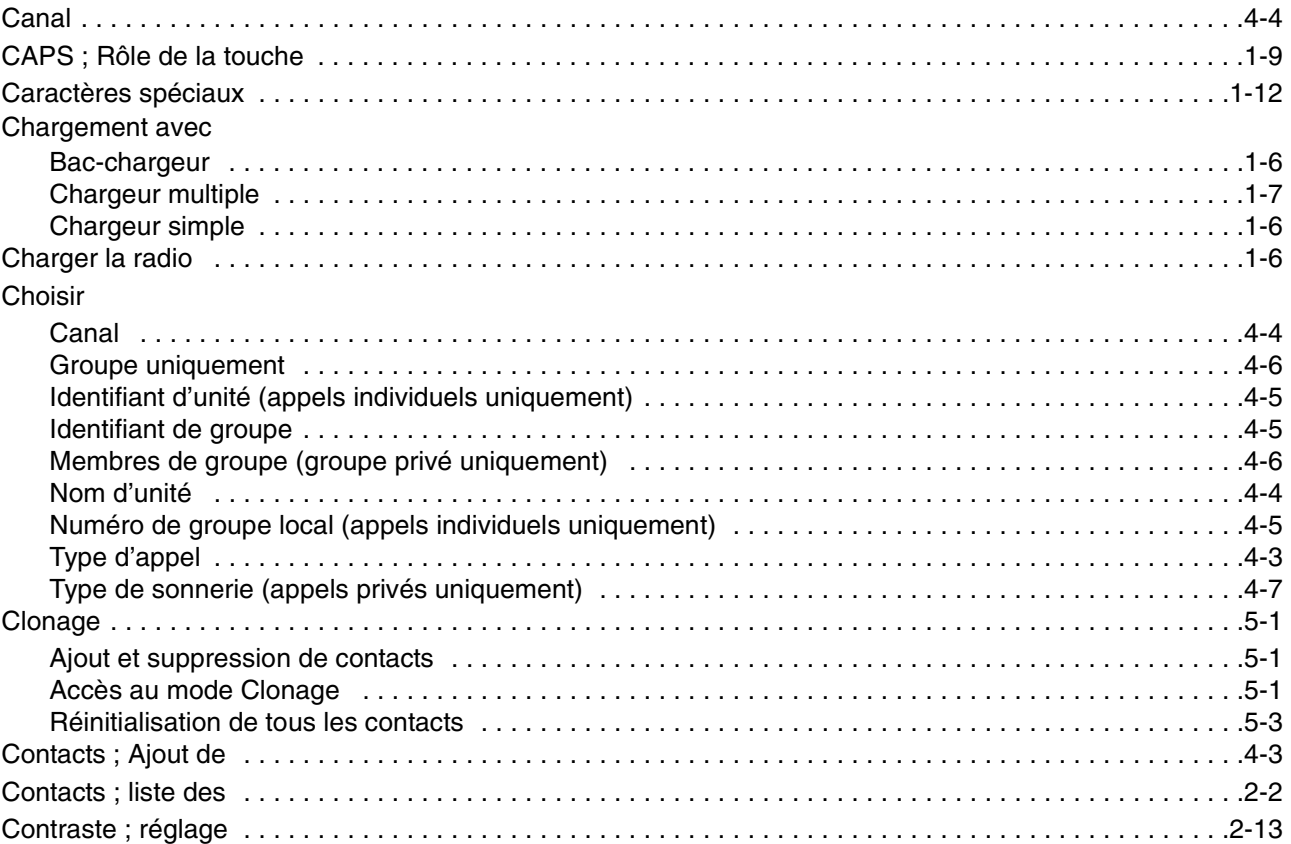

### $\mathbf{D}$

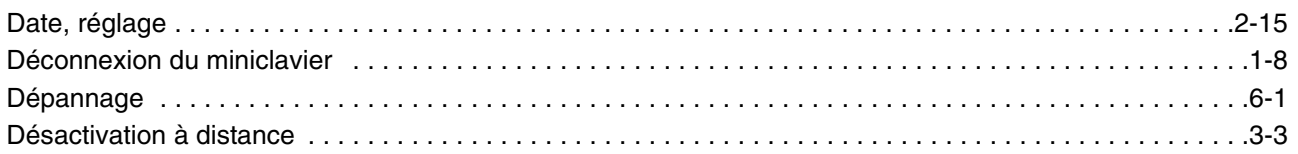

### $E-F$

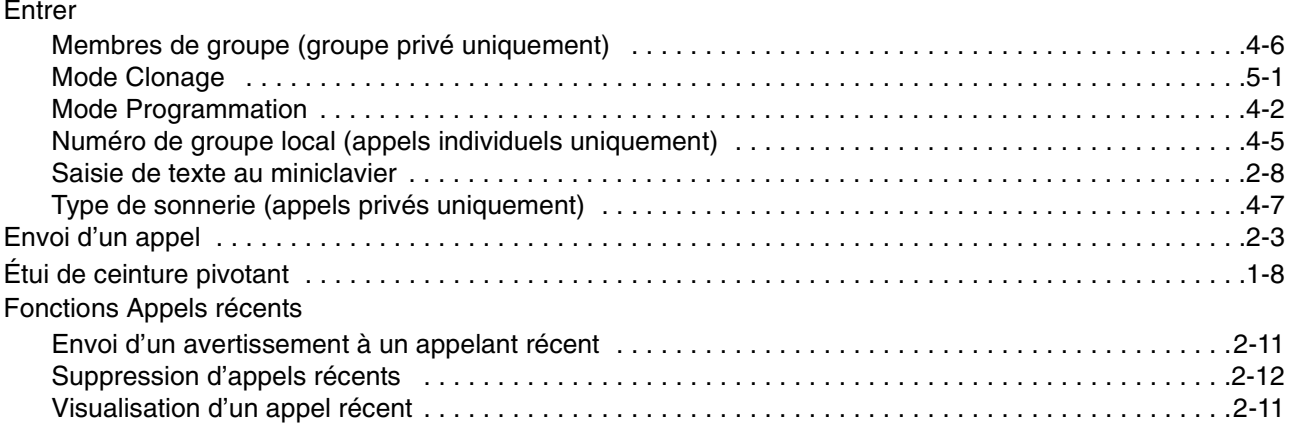

# $G-H$

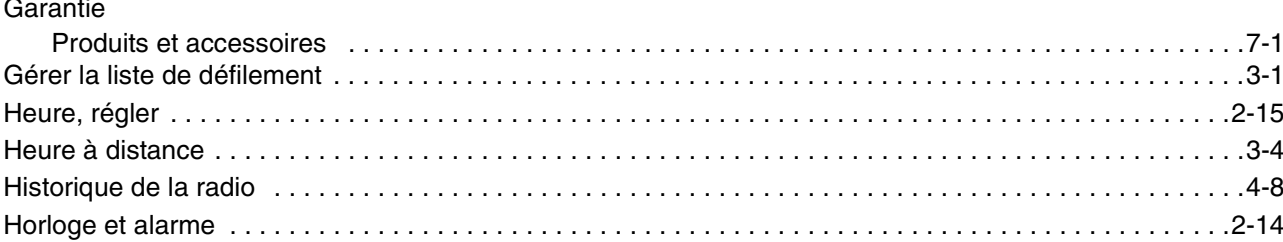

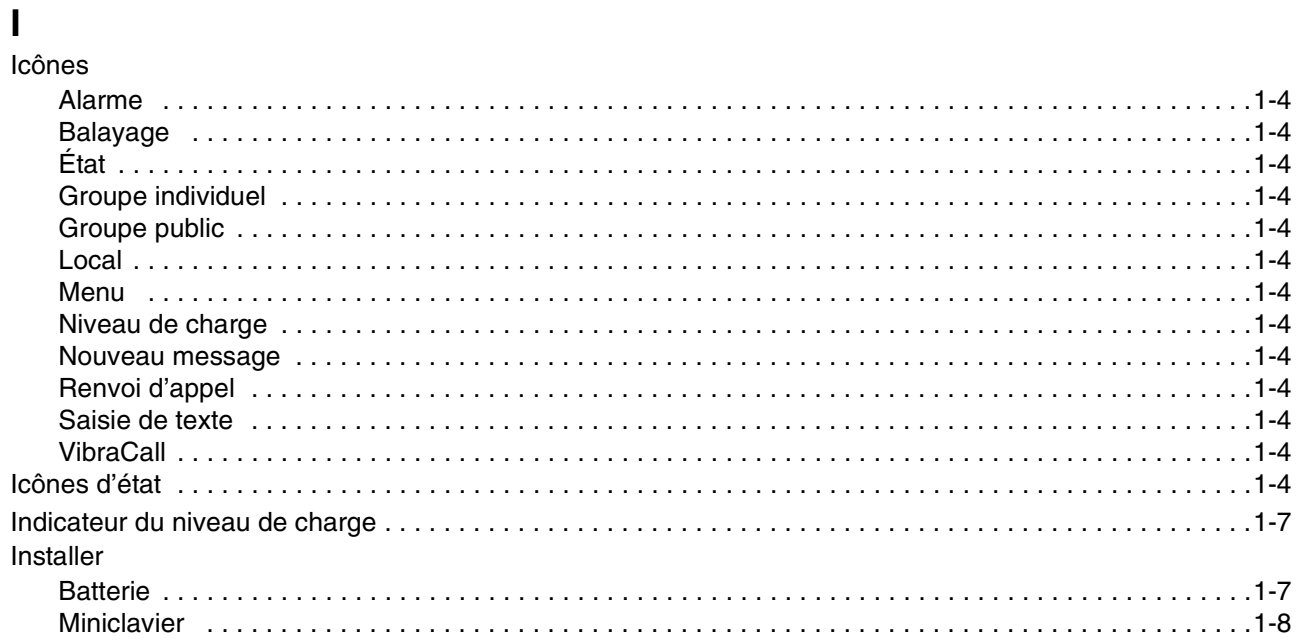

### $J-L$

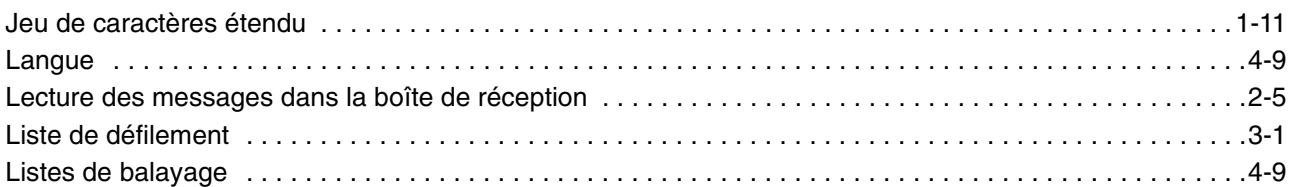

### $\mathsf{M}$

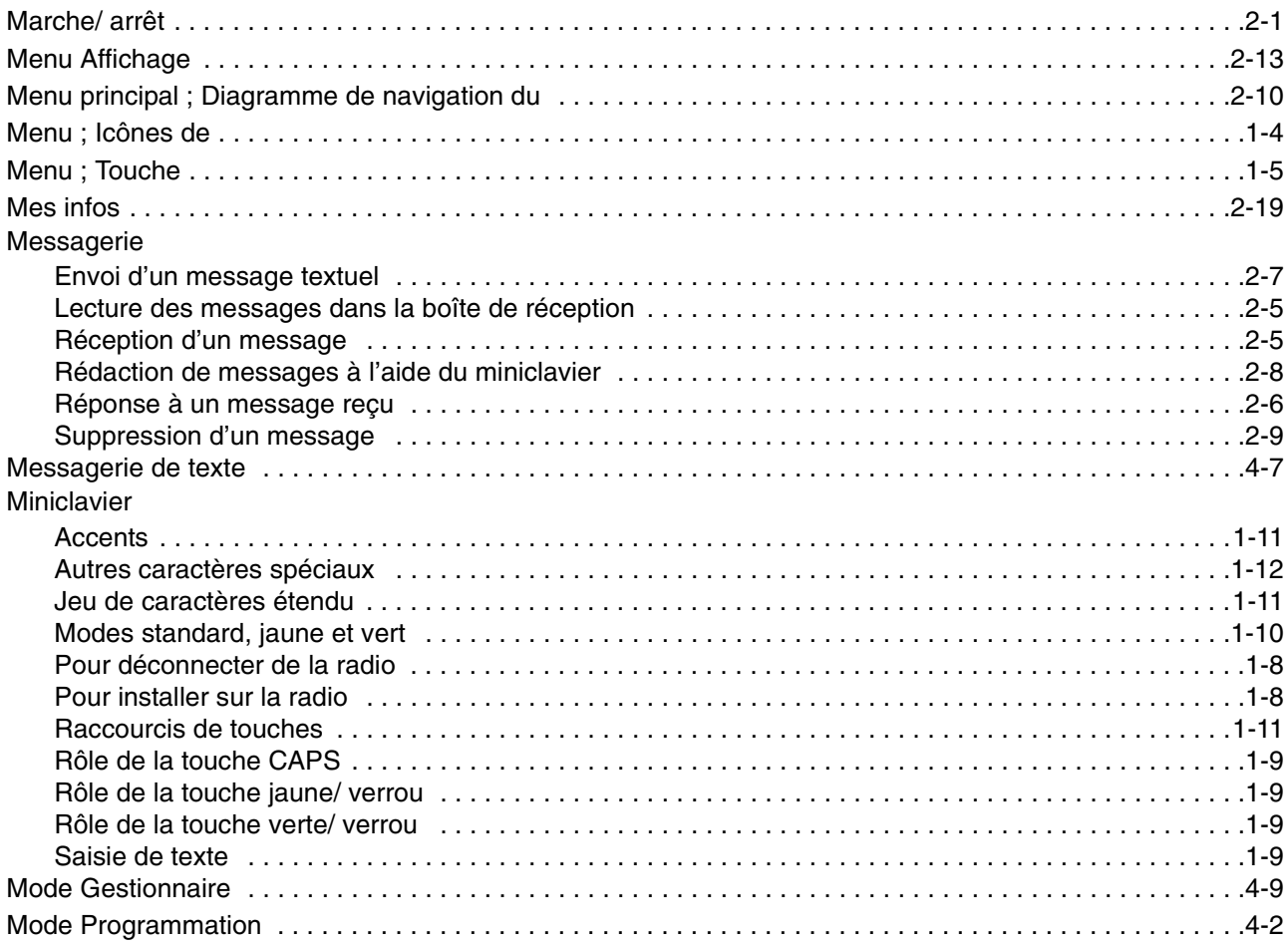

### $N-Q$

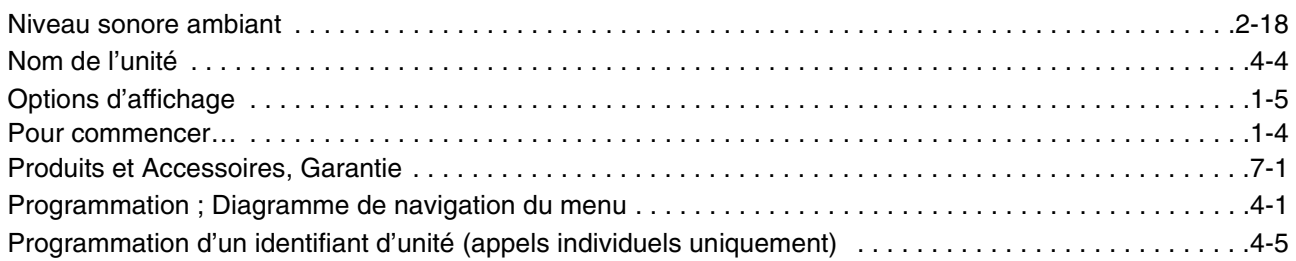

# $R$ <br>Radio

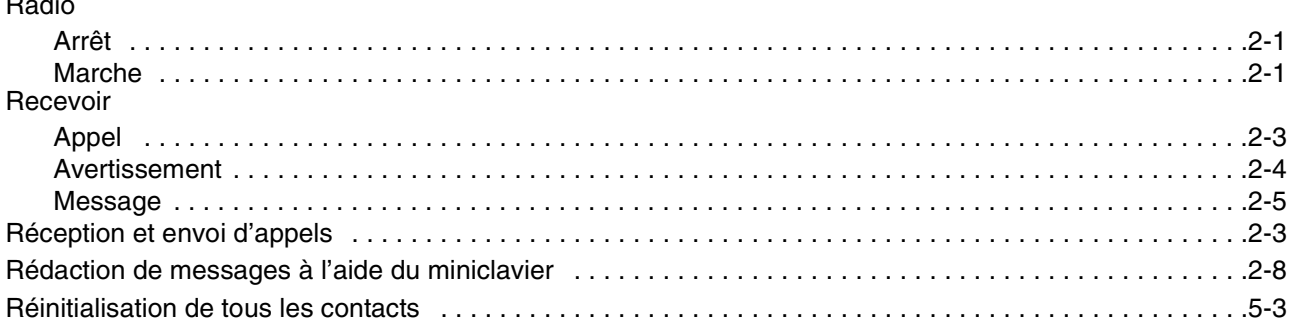

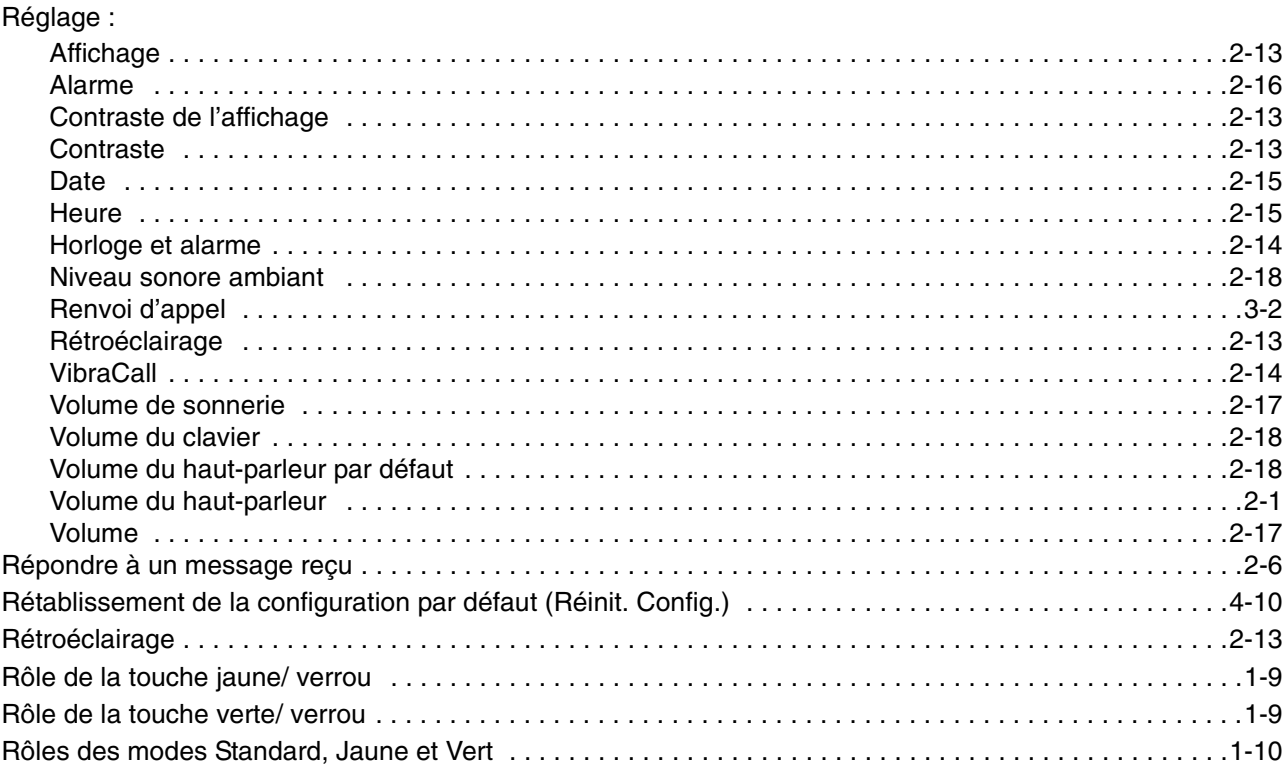

# $S-T$

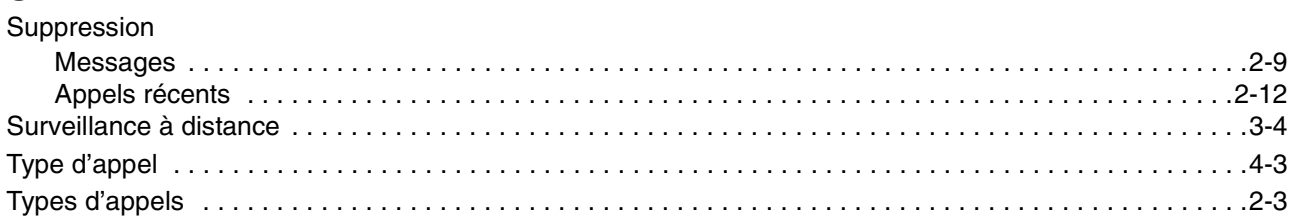

### $U-V$

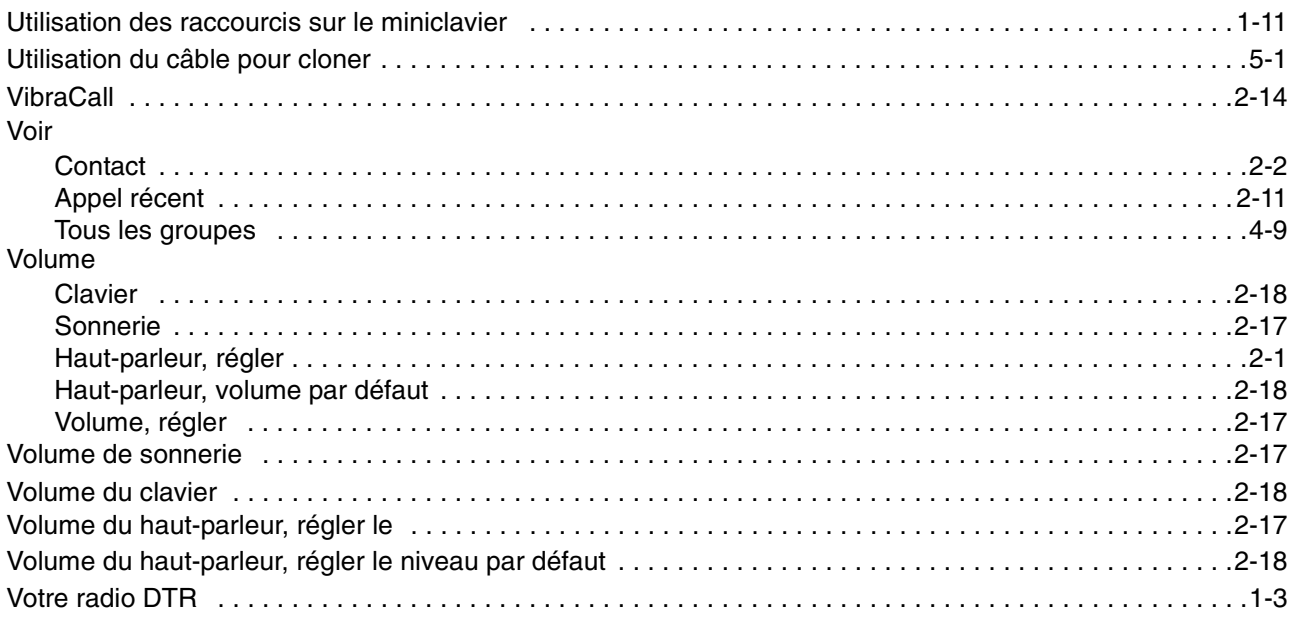

### **W-Z**

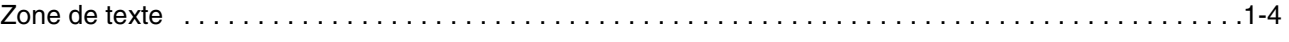